<span id="page-0-0"></span>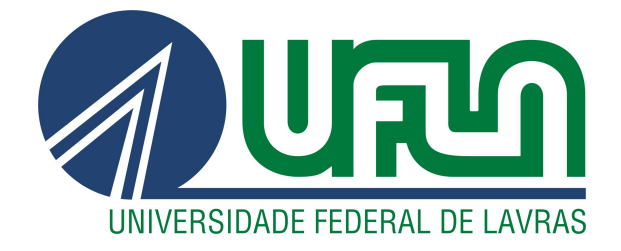

## JUNIANE ELLEN DA CUNHA LARA

# ESTUDANDO FUNÇÕES QUADRÁTICAS COM O LANÇAMENTO DE OBJETOS - ATIVIDADES COM O CELULAR E O GEOGEBRA

LAVRAS – MG

2020

#### JUNIANE ELLEN DA CUNHA LARA

### ESTUDANDO FUNÇÕES QUADRÁTICAS COM O LANÇAMENTO DE OBJETOS - ATIVIDADES COM O CELULAR E O GEOGEBRA

Dissertação apresentada à Universidade Federal de Lavras, como parte das exigências do Programa de Pós-Graduação do Mestrado Profissional em Matemática em Rede Nacional - PROFMAT - UFLA, para a obtenção do título de Mestre.

Profa. Dra. Rita de Cássia Dornelas Sodré Orientadora

Ficha catalográfica elaborada pelo Sistema de Geração de Ficha Catalográfica da Biblioteca

Universitária da UFLA, com dados informados pelo(a) próprio(a) autor(a).

Lara, Juniane Ellen da Cunha Estudando funções quadráticas com o lançamento de objetos - atividades com o celular e o Geogebra / Lara, Juniane Ellen da Cunha. – Lavras : UFLA, 2020. [53](#page-55-0) p. : il. Dissertação(mestrado profissional)–Universidade Federal de Lavras, 2020. Orientadora: Profa. Dra. Rita de Cássia Dornelas Sodré. Bibliografia. 1. Ajuste Linear. 2. Método dos Mínimos Quadrados. 3. Função Quadrática. I. Sodré, Rita de Cássia Dornelas. II. Título.

#### JUNIANE ELLEN DA CUNHA LARA

#### ESTUDANDO FUNÇÕES QUADRÁTICAS COM O LANÇAMENTO DE OBJETOS - ATIVIDADES COM O CELULAR E O GEOGEBRA

Dissertação apresentada à Universidade Federal de Lavras, como parte das exigências do Programa de Pós-Graduação do Mestrado Profissional em Matemática em Rede Nacional - PROFMAT - UFLA, para a obtenção do título de Mestre.

APROVADA em 11 de Dezembro de 2020.

Profa. Dra. Maria do Carmo Pacheco de Toledo Costa UFLA Prof. Dr. Frederico Sercio Feitosa UFJF

> Profa. Dra. Rita de Cássia Dornelas Sodré Orientadora

> > LAVRAS – MG 2020

#### AGRADECIMENTOS

Agradeço primeiro a Deus por estar sempre do meu lado e por possibilitar que me levante todos os dias de minha cama.

Agradeço a minha família e amigas pela torcida e orações nos momentos em que estive cansada e desanimada.

Agradeço a minha orientadora Rita pela dedicação e paciência com que me auxiliou na elaboração desse trabalho.

Agradeço a meus amigos de São João Del Rei por me apoiarem e me incentivarem a continuar no Mestrado no momento da minha reprovação no ENQ.

Agradeço aos meus amigos e professores da UFLA por me acolherem e me mostrarem que nessa nova etapa seria diferente.

Sem a presença de todos vocês, eu não teria forças para chegar até aqui.

#### RESUMO

No Brasil, a utilização da Modelagem Matemática como estratégia didática ocorreu no final da década de 70 e início da década de 80, baseadas nas ideias e trabalhos de Paulo Freire e de Ubiratan D'Ambrósio como informa Borba e Villarreal [\(BORBA; VILLARREAL,](#page-0-0) apud [MEYER; CALDEIRA; MALHEIROS,](#page-55-1) [2011,](#page-55-1) p. 78). Por ser considerada pela maioria dos professores como uma estratégia de ensino com muitos desafios, este trabalho vem contribuir com este tema, apresentando algumas atividades para o ensino de funções quadráticas com a utilização de experimentos com lançamentos de objetos. O uso da tecnologia faz-se necessário para a obtenção das trajetórias dos objetos e a Modelagem Matemática se faz presente na busca por modelos (funções) que se aproximem da trajetória. Ainda, com o registro dos números de casos de covid-19 no mês de junho na cidade de Itaguara-MG, apresenta-se mais uma oportunidade de aplicação das funções quadráticas e a busca por melhores modelos.

Palavras-chave: Modelagem matemática. Método dos mínimos quadrados. Função quadrática.

#### ABSTRACT

In Brazil, the use of Mathematical Modeling as a didactic strategy occurred in the late 1970s and early 1980s, based on the ideas and works of Paulo Freire and Ubiratan D'Ambrósio as informed by Borba and Villarreal (BORBA; VILLARREAL, apud MEYER; CALDEIRA; MA-LHEIROS, 2011, p. 78). As it is considered by the majority of teachers as a teaching strategy with a lot of challenges, this work contributes to this theme, presenting some activities for teaching quadratic functions using experiments with launching of objects. The use of technology is necessary to obtaining the trajectories of the objects and Mathematical Modeling is presented in order to find out models (functions) which get closer to the trajectories. In addiction, with the registration of the numbers of cases of covid-19 in June in Itaguara-MG, it is presented another opportunity to apply the quadratic functions and the search for better models.

Keywords: Mathematical modeling. Minimum squares method. Quadratic function

#### LISTA DE FIGURAS

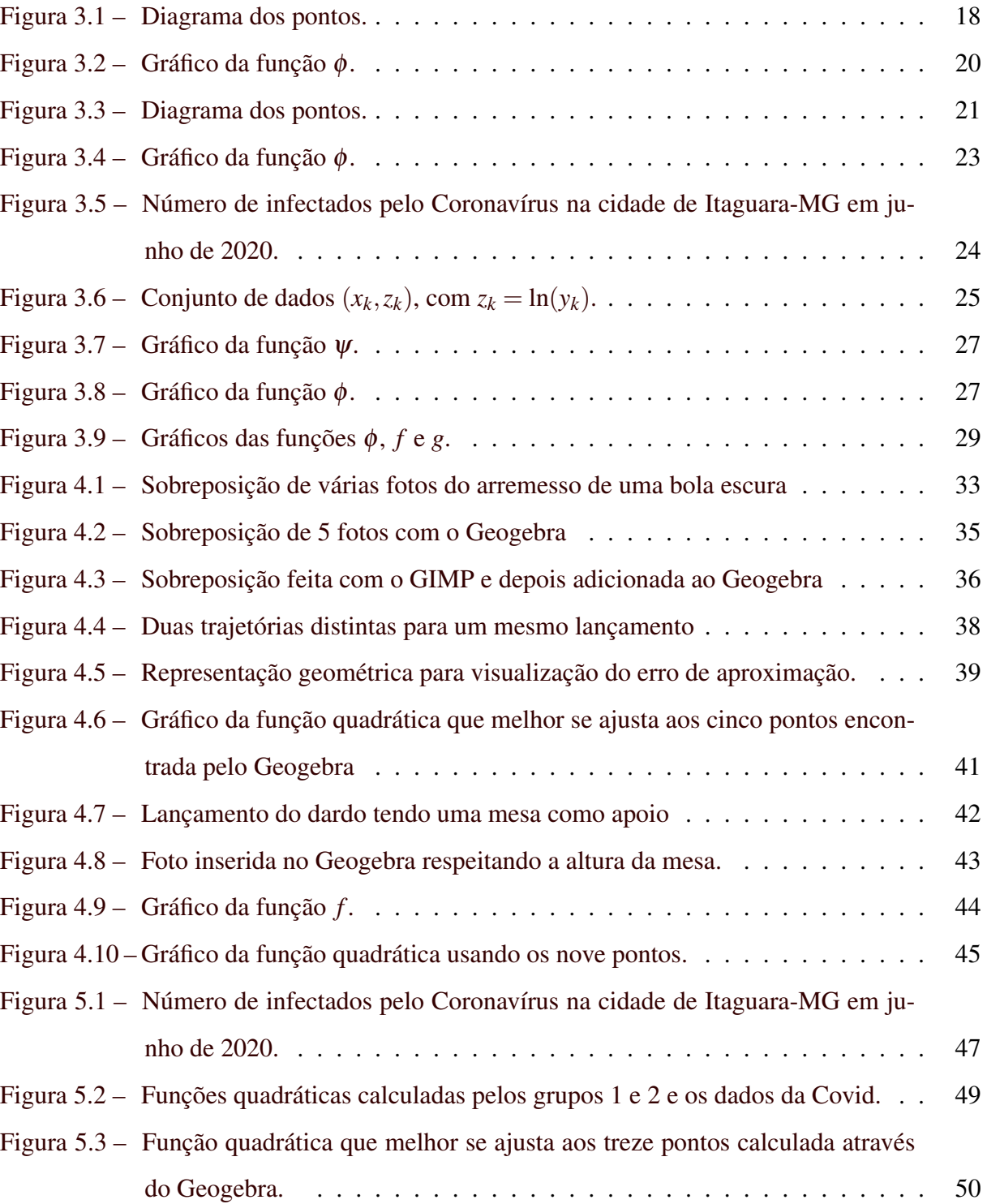

### SUMÁRIO

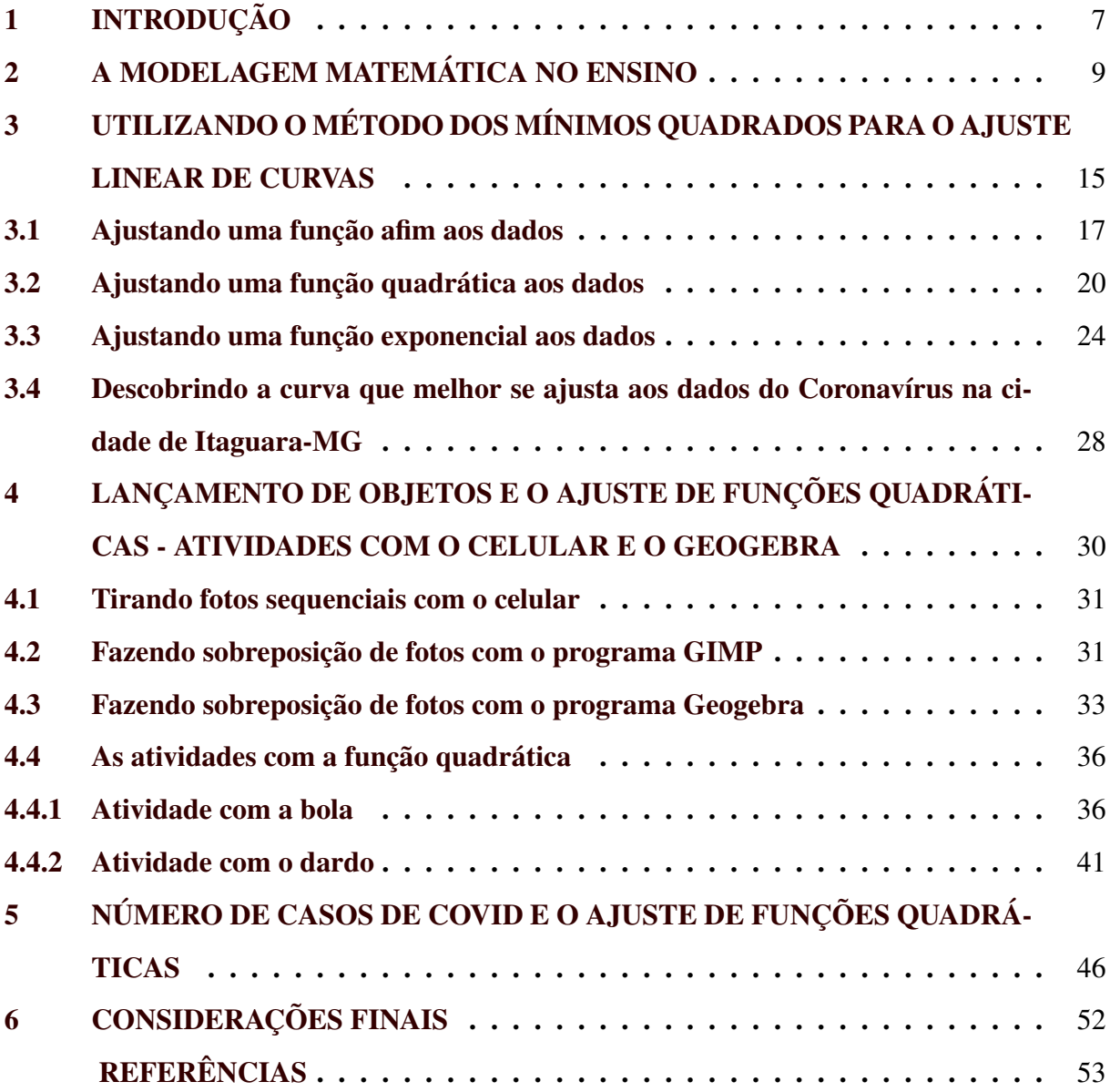

#### <span id="page-9-0"></span>1 INTRODUÇÃO

A metodologia utilizada para o ensino de Matemática na maioria das escolas de Ensino Fundamental e Médio é a metodologia tradicional, em que o professor faz aulas expositivas sobre o conteúdo e os alunos tentam memorizar de forma passiva as fórmulas apresentadas. Eles não visualizam os conteúdos ensinados como parte integrante do seu cotidiano e não veem suas aplicações. Por sua vez, a maioria desses alunos tem facilidade e interesse pelo uso de recursos tecnológicos, por exemplo, o celular e o vídeo game. O objetivo deste trabalho é apresentar uma proposta para o ensino de funções quadráticas através de experimentos com arremesso de objetos e o uso da tecnologia, em especial, o celular e o software Geogebra. Aproveitando também o tema da pandemia causada pelo novo Coronavírus, é apresentada uma proposta de atividade com o ajuste de funções quadráticas aos dados coletados com o número de infectados na cidade de Itaguara-MG no mês de junho de 2020.

Tal proposta de atividades visa mostrar algumas aplicações da Matemática no cotidiano do aluno e tornar o ensino de funções quadráticas mais lúdico e interessante.

Acredita-se que os estudantes até conseguem desenhar e entender as parábolas, mas não veem suas aplicações. Eles não identificam a parábola como um elemento da geometria e, assim, também não observam a presença de parábolas no cotidiano, como é o caso da trajetória de uma bola arremessada.

Neste trabalho, no [Capítulo 2](#page-11-0), faz-se um estudo da utilização da Modelagem Matemática como uma estratégia de ensino-aprendizagem. O [Capítulo 3](#page-17-0), apesar de não tratar de uma estratégia didática para o ensino, traz um tema essencial da modelagem, que é o ajuste linear de curvas. Tal tema visa contribuir com a formação do professor, ampliando seus conhecimentos.

No [Capítulo 4](#page-32-0) estão as atividades com o lançamento de bola e dardo, onde é necessário o uso da câmera do celular e do Geogebra para construção da trajetória do objeto. De posse da representação da trajetória, os alunos devem encontrar funções quadráticas que se aproximam da trajetória. Para concluir a atividade, faz-se um estudo comparativo entre as funções encontradas para estabelecer qual das funções apresenta um melhor ajuste.

No [Capítulo 5](#page-48-0) está a atividade com o ajuste de funções quadráticas aos dados que representam os números de infectados com o novo Coronavírus na cidade de Itaguara-MG no mês de junho de 2020. Além disso, apresenta-se um estudo da melhor aproximação dentre as encontradas, que através do Geogebra, é possível ser calculada, isto é, a função quadrática dada pelo método dos mínimos quadrados. Esta apresentação é feita como uma curiosidade sobre a Matemática a nível superior para os alunos do Ensino Médio.

#### <span id="page-11-0"></span>2 A MODELAGEM MATEMÁTICA NO ENSINO

A Modelagem tem sido propagada no campo da Educação Matemática há algum tempo. Em anos recentes, ela passou a integrar os documentos oficiais do MEC com a intenção de melhorar o processo ensino aprendizagem na educação básica. Na Modelagem, os objetos matemáticos não devem ser só assistidos, mas manipulados e compreendidos pelos alunos, uma vez que a matemática só fará sentido para os educandos quando ela se tornar significativa e prazerosa.

No Brasil, as aplicações da Modelagem no ensino de Matemática deu-se no final da década de 70 e início da década de 80, baseadas nas ideias e trabalhos de Paulo Freire e de Ubiratan D'Ambrósio. [\(BORBA; VILLARREAL,](#page-0-0) apud [MEYER; CALDEIRA; MALHEIROS,](#page-55-1) [2011,](#page-55-1) p. 78)

O ensino-aprendizagem por meio da Modelagem Matemática, facilitando a combinação da teoria com a prática, pode ser uma metodologia promissora para o processo. Muitas situações do mundo real envolvem problemas que podem ser resolvidos com determinadas áreas do conhecimento matemático e isso pode favorecer a efetivação de algumas ações propostas pela BNCC (Base Nacional Curricular Comum), tais como:

- contextualizar os conteúdos dos componentes curriculares, identificando estratégias para apresentá-los, representá-los, exemplificá-los, conectálos e torná-los significativos, com base na realidade do lugar e do tempo nos quais as aprendizagens estão situadas;
- decidir sobre formas de organização interdisciplinar dos componentes curriculares e fortalecer a competência pedagógica das equipes escolares para adotar estratégias mais dinâmicas, interativas e colaborativas em relação à gestão do ensino e da aprendizagem.[\(BRASIL. Secretaria de](#page-55-3) [Educação Básica. Ministério da Educação,](#page-55-3) [2018,](#page-55-3) p. 16)

Para [Almeida, Silva e Vertuan](#page-55-4) [\(2012\)](#page-55-4) a Modelagem Matemática é uma alternativa pedagógica em que se aborda, por meio da matemática, um problema não puramente matemático, uma situação real. Como resultado desse processo, tem-se um modelo matemático, desenvolvido pelos alunos sob a orientação do professor. Na maioria das vezes, trata-se de um modelo aproximado, que estabelece uma solução que mais se aproxima da realidade.

A necessidade de melhorias no processo de ensino-aprendizagem brasileiro não pode ser negada. Segundo as observações da própria autora em sua prática docente, atualmente, os alunos estão cada vez mais exigentes. Estão acostumados a receberem as coisas prontas e sem ter que esperar muito. A realidade atual tem transformado-os em alunos imediatistas e desacostumados a pensar e a usar a própria criatividade. É fato que eles dominam melhor o uso

de tecnologias do que alguns de seus professores, mas não se interessam pelos conteúdos do currículo escolar e nem pela metodologia de ensino tradicional, baseado em aulas expositivas, que não conseguem estimular a curiosidade e o desejo de alcançar o conhecimento, visto que, para eles, tal conhecimento é desnecessário em suas vidas.

Por outro lado, a criação de uma escola dinâmica que faça uso de metodologias variadas e diferenciadas, levando-se sempre em conta a realidade e a individualidade do aluno, é um desafio para todos os professores e demais envolvidos. Ensinar os conteúdos obrigatórios de uma maneira criativa, que incentive e estimule os alunos é um desafio.

Para justificar a inclusão da modelagem matemática, das aplicações e da resolução de problemas, Blum [\(PAES; BLINDER; BASSANEZI,](#page-0-0) apud [BASSANEZI,](#page-55-5) [2006,](#page-55-5) p. 36) fornece os argumentos a seguir:

- (i) Argumento formativo: desenvolvem nos estudantes atitudes que os tornam explorativos, criativos e habilidosos.
- (ii) Argumento de competência crítica: preparam os estudantes para a vida real como cidadãos atuantes na sociedade.
- (iii) Argumento de utilidade: preparam o estudante para utilizar a matemática como ferramenta para resolver problemas em diferentes situações.
- (iv) Argumento intrínseco: fornecem ao estudante um acúmulo de conhecimento para entender e interpretar a própria matemática em todas as suas particularidades.
- (v) Argumento de aprendizagem: levam o estudante a compreender melhor os argumentos matemáticos, guardar os conceitos e resultados e valorizar a própria matemática.

Por outro lado, muitos obstáculos podem surgir em relação à utilização da metodologia da modelagem matemática, principalmente quando aplicada em cursos regulares. [Bassanezi](#page-55-5) [\(2006\)](#page-55-5) cita alguns desses obstáculos:

(I) Obstáculos instrucionais: a modelagem pode ser um processo muito demorado não dando tempo para cumprir todo o programa que deve ser desenvolvido nos cursos regulares. Alguns professores também ficam em dúvida se as aplicações e conexões com outras áreas fazem parte do ensino da Matemática.

- (II) Obstáculos para os estudantes: como os alunos estão acostumados a ver o professor como o transmissor do conhecimento, quando são colocados no centro do processo de ensinoaprendizagem, sendo responsáveis pelos resultados obtidos podem perder o interesse e se tornar apáticos, diminuindo o ritmo das aulas.
- (iii) Obstáculos para os professores: muitos professores não se sentem seguros para trabalhar com a modelagem por falta de capacitação e experiência. Acham também que perderão muito tempo preparando suas aulas e que não terão tempo suficiente para ensinar todo o conteúdo programático.

Apesar desses obstáculos, muitos autores têm defendido o uso da modelagem matemática como estratégia de ensino-aprendizagem nas aulas de Matemática. Para [Almeida, Silva e](#page-55-4) [Vertuan](#page-55-4) [\(2012\)](#page-55-4), diferentes aspectos e objetivos podem estar relacionados a uma atividade de modelagem.

> Levando em consideração esse contexto, já em 1993, Christine Keitel, na Alemanha, defendia que em atividades de Modelagem Matemática, os alunos e/ou professores podem considerar diferentes interesses e procedimentos para a resolução do problema. Alinhados com essa argumentação, Kaiser e Sriraman (2006) sistematizaram o que denominaram de "perspectivas"para a Modelagem Matemática nas quais evidenciam diversos aspectos quanto ao objetivo central com que a atividade de modelagem é desenvolvida em contextos educativos. Os autores se referem a essas perspectivas como: realística, contextual, sociocrítica, epistemológica, cognitiva e educacional.[\(ALMEIDA;](#page-55-4) [SILVA; VERTUAN,](#page-55-4) [2012,](#page-55-4) p. 28)

A perspectiva realística usa situações-problemas da indústria ou de ambientes de trabalho para preparar os alunos para a resolução de problemas futuros. Já a perspectiva contextual, contextualiza os conteúdos estudados para mostrar suas aplicações. Por sua vez, a perspectiva sociocrítica sugere que as atividades do currículo sejam relacionadas com problemas da comunidade que sejam importantes para os alunos. Os alunos podem selecionar os problemas de acordo com seus interesses. Isso possibilita a reflexão não apenas dos aspectos matemáticos envolvidos, mas também uma atuação e transformação do objeto de estudo.

A perspectiva epistemológica visa o contexto matemático, em que as situações-problemas são estruturadas para gerar o desenvolvimento da teoria matemática. Entretanto, a perspectiva cognitiva se preocupa em analisar os processos cognitivos de aquisição do conhecimento ativados pelos alunos durante o desenvolvimento de atividades de modelagem. Essa perspectiva estuda as percepções, as atuações e aprendizagens dos estudantes conforme eles encaram, interpretam, fazem e entendem a modelagem matemática. Por último, a perspectiva educacional

que pode ser tratada como perspectiva educacional didática, quando a atividade de modelagem tem o objetivo de provocar o início de algum processo de aprendizagem, e como perspectiva educacional conceitual, quando o objetivo da atividade é introduzir conceitos matemáticos e desenvolvê-los.

Nesse trabalho, a autora apresenta uma atividade de modelagem que contempla a perspectiva contextual. Trata-se de uma situação-problema, cujo objetivo é contextualizar ou revelar uma aplicação da função quadrática. Na modelagem, o importante não é simplesmente chegar ao modelo ou na solução do problema, mas o percurso que se faz para alcançá-lo.

Segundo [Meyer, Caldeira e Malheiros](#page-55-1) [\(2011,](#page-55-1) p. 40), quando se faz uso da modelagem matemática, é "possível que os conceitos do currículo não surjam de forma linearmente bem comportada, mas de uma forma espiral, em que muitas vezes, é necessário fazer um movimento de ir e voltar, misturar os elementos que estão dentro das gavetas. Além da mistura, há sempre um movimento de pequenos avanços e, às vezes, um retrocesso em alguns elementos para compreensão do fenômeno que está sendo investigado".

Outros autores, como exemplo, [Blum e Niss](#page-0-0) ( apud [ALMEIDA; SILVA; VERTUAN,](#page-55-4) [2012,](#page-55-4) p. 21), já sugerem diferentes possibilidades para as atividades de modelagem nas aulas de Matemática. Eles caracterizam as diferentes possibilidades de inclusão da modelagem matemática no currículo escolar como: separação, combinação, alternativa da integração curricular e alternativa interdisciplinar integrada. As duas primeiras (separação e combinação) são alternativas mais convencionais nas quais a modelagem figura como atividade usada em algumas aulas e para alguns conteúdos do programa escolar da disciplina de Matemática. Já as duas últimas (integração curricular e interdisciplinar integrada) são mais ousadas e defendem não a integração da modelagem Matemática, mas a modelagem como "orientadora"do programa de matemática. A autora acredita que as alternativas mais convencionais são mais apropriadas e possíveis de execução.

Quanto a escolha do tema a ser trabalhado, os autores [Almeida, Silva e Vertuan](#page-55-4) [\(2012\)](#page-55-4) afirmam que a escolha feita pelos alunos está longe de ser condição necessária e suficiente para o sucesso de uma atividade e se fundamentam na assertiva de Bassanezzi [\(BASSANEZI,](#page-0-0) apud [ALMEIDA; SILVA; VERTUAN,](#page-55-4) [2012,](#page-55-4) p. 25) "a escolha final dependerá muito da orientação do professor que discursará a exiquibilidade de cada tema, facilidade na obtenção dos dados, visitas, bibliografia, etc".

O professor deve propor temas que estejam relacionados com o conteúdo a ser ensinado. No entanto, tal tema deve despertar o interesse dos alunos. Em sua maioria, os professores não possuem experiência para trabalhar com a modelagem na sala de aula. É tarefa dos cursos de formação de professores incluir, na grade curricular, disciplinas que contemplem a utilização da modelagem matemática como estratégia de ensino-aprendizagem. O trecho a seguir traz a necessidade de mudanças e aperfeiçoamento dos cursos de formação de professores.

> Formar professores valendo-se das ideias apresentadas consiste em desmontar uma estrutura em que o importante é somente a transmissão de conhecimentos sistematizados ao longo do processo de educação. Pelo contrário, tal proposta visa pôr em evidência, ou tornar visíveis, saberes e conhecimentos mais amplos do que os somente contemplados pela Universidade, ou seja, ampliar o seu campo de ação e redimensionar o seu trabalho e de outros espaços do saber, privilegiando outra ética para os processos educacionais, em que cada um dos membros de determinado grupo inscreva-se e localize-se em um espaço de conhecimento efetivamente democrático (Authier; Lévy, 1993). É nessa perspectiva de formação de professores que entende-se que a Modelagem possa ser incorporada nos cursos de Licenciatura. [\(MEYER; CALDEIRA; MALHEI-](#page-55-1)[ROS,](#page-55-1) [2011,](#page-55-1) p. 63)

Acredita-se também que assim como só se aprende andar de bicicleta, andando, só se aprende a trabalhar com modelagem, modelando. Cair até conseguir o equilíbrio necessário na bicicleta e errar até descobrir a maneira correta de trabalhar com a modelagem na sala de aula são coisas naturais. Diante de tanta mudança, o professor precisa ser corajoso e ousado e acreditar que é possível inovar. Habilidade e segurança se ganham com estudo, com a prática e experiência.

Por sua vez, não se pode negar que a postura dos alunos também precisa mudar. Os autores [Meyer, Caldeira e Malheiros](#page-55-1) [\(2011\)](#page-55-1) relatam a posição do aluno em sala de aula, afirmando que quanto mais avançado nos estudos, mais "emudecido"torna-se o aluno. Isso é um fator que dificulta as aulas de modelagem, que exigem a efetiva participação dos estudantes.

> No contexto desses novos paradigmas, não se pode deixar de mencionar que a postura do aluno também necessita de mudanças. Conforme mencionado anteriormente, o "emudecimento"dos estudantes, no decorrer dos anos escolares, é algo que depõe contra o trabalho com Modelagem. Um dos autores, ao propor que seus alunos de Licenciatura em Matemática escolhessem um tema para que eles investigassem, deparou-se com a dificuldade desses estudantes, futuros professores de Matemática, no ato da escolha. Esses alunos não conseguiam eleger um assunto que, de fato, fosse importante para eles. A preocupação maior era com a nota, com o "agradar"o professor. E por quê? Porque aprenderam, desde sempre, que os problemas lhes são apresentados, e que eles devem "apenas"utilizar a Matemática para resolvê-los, sem questionar, sem pensar muito sobre o porquê estão fazendo aquilo, de fato. E como

"quebrar"esse paradigma, construído e reforçado ao longo de muitos anos de escola? [\(MEYER; CALDEIRA; MALHEIROS,](#page-55-1) [2011,](#page-55-1) p. 59)

Mudar um paradigma que há anos vem sendo usado no processo educacional, não será uma tarefa fácil, mas muitos benefícios poderão ser percebidos por todos os envolvidos como nos relata [Soares et al.](#page-55-6) [\(2016\)](#page-55-6) professores vão adquirir novas competências profissionais e ampliarão seu conhecimento matemático, alunos terão mais habilidades para lidar com problemas de seu cotidiano ao reconhecer o papel da matemática na sociedade e as escolas terão resultados favoráveis na aprendizagem matemática de seus alunos.

Sem dúvida, é um desafio para todos os envolvidos no processo educacional.

### <span id="page-17-0"></span>3 UTILIZANDO O MÉTODO DOS MÍNIMOS QUADRADOS PARA O AJUSTE LI-NEAR DE CURVAS

O ajuste linear de curvas consiste em encontrar uma curva, que é gráfico de uma função real, que represente com "boa aproximação"os valores observados em um experimento realizado.

<span id="page-17-1"></span>Considere um conjunto de pontos representados pela Tabela [3.1:](#page-17-1)

Tabela 3.1 – Valores observados em um experimento realizado

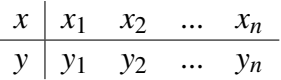

Fonte: Da autora (2020)

com  $x_1, x_2, \ldots, x_n$  em um intervalo [a, b].

Escolhendo funções  $g_1, g_2, ..., g_m$ , deve-se encontrar coeficientes  $\alpha_1, \alpha_2, ..., \alpha_m$  de modo que a curva

$$
\phi(x) = \alpha_1 g_1(x) + \alpha_2 g_2(x) + \cdots + \alpha_m g_m(x)
$$

satisfaça

$$
\phi(x_k) \approx y_k,
$$

para todo *k* = 1,...,*n*. As funções *g*1, *g*2, ..., *g<sup>m</sup>* devem ser escolhidas observando o diagrama de dispersão ou com base nos conceitos teóricos sobre o experimento que deu origem a tabela. [\(VALLE, M.E.,](#page-55-7) )

O termo ajuste linear justifica-se pelo fato da função  $\phi$  depender linearmente dos coeficientes α1, ..., α*m*. Além disso, as funções *g*1, *g*2, ..., *g<sup>m</sup>* não precisam ser funções afins; elas podem ser funções polinomiais, trigonométricas, exponenciais, logarítmicas, etc. [\(VALLE,](#page-55-7)  $M.E.,$ )

Para encontrar os coeficientes  $\alpha_i$ 's utiliza-se o método dos mínimos quadrados. Esse método consiste em encontrar o melhor ajuste para um conjunto de dados tentando minimizar a soma dos quadrados das diferenças entre o valor estimado e os dados observados, ou seja, o método consiste em minimizar a função real de *m* variáveis

$$
E(\alpha_1,\ldots,\alpha_m)=\sum_{k=1}^n|\phi(x_k)-y_k|^2.
$$

ou, de forma equivalente,

$$
E(\alpha_1,...,\alpha_m)=\sum_{k=1}^n(\phi(x_k)-y_k)^2=\sum_{k=1}^n(\alpha_1g_1(x_k)+\cdots+\alpha_mg_m(x_k)-y_k)^2.
$$

Tal função é denominada por função erro quadrado mínimo. Para ter-se um bom ajuste, a função erro deve estar o mais próximo possível de zero. Observe que se a curva  $\phi$  ajustar-se exatamente aos dados tabelados, ou seja, se  $\phi(x_k) = y_k$ , para todo  $k = 1, \dots, n$ , *E* será zero.

Para obter os pontos de máximo ou de mínimo de uma função real de várias variáveis, deve-se calcular seus pontos críticos, isto é, calcular os pontos que zeram todas as derivadas parciais de primeira ordem. Em outras palavras, precisa-se encontrar  $(\alpha_1^*$  $a_1^*, a_2^*$  $(\alpha_2^*, \cdots, \alpha_n^*)$  tais que

$$
\frac{\partial E}{\partial \alpha_j}(\alpha_1^*,\alpha_2^*,\cdots,\alpha_n^*)=0,
$$

para todo *j* = 1,...,*m*. Através da regra da cadeia, calcula-se as derivadas parciais

$$
\frac{\partial E}{\partial \alpha_j} = \sum_{k=1}^n 2(\alpha_1 g_1(x_k) + \dots + \alpha_m g_m(x_k) - y_k) g_j(x_k)
$$

Igualando-se as derivadas a zero, tem-se um sistema linear com *m* equações e *m* incógnitas.

$$
\frac{\partial E}{\partial \alpha_j} = 0, \quad j = 1, ..., m.
$$
  

$$
\sum_{k=1}^n 2(\alpha_1 g_1(x_k) + ... + \alpha_m g_m(x_k) - y_k) g_j(x_k) = 0
$$
  

$$
2\left[\sum_{k=1}^n (\alpha_1 g_1(x_k) g_j(x_k) + ... + \alpha_m g_m(x_k) g_j(x_k)) - \sum_{k=1}^n y_k g_j(x_k)\right] = 0
$$
  

$$
\sum_{k=1}^n (\alpha_1 g_1(x_k) g_j(x_k) + ... + \alpha_m g_m(x_k) g_j(x_k)) = \sum_{k=1}^n y_k g_j(x_k)
$$
 (3.1)

<span id="page-18-0"></span>No espaço vetorial  $\mathbb{R}^n = \{u = (u_1, u_2, \dots, u_n) \mid u_j \in \mathbb{R}\}$  tem-se definido o produto escalar

$$
\langle u, v \rangle = \sum_{k=1}^n u_k v_k,
$$

sendo  $u = (u_1, u_2, \dots, u_n)$  e  $v = (v_1, v_2, \dots, v_n)$  vetores quaisquer em  $\mathbb{R}^n$ .

Para cada  $j \in \{1, 2, \dots, m\}$ , denota-se o vetor  $(g_j(x_1), g_j(x_2), \dots, g_j(x_n))$  de  $\mathbb{R}^n$  por  $g_j$ , a mesma nomenclatura das funções *g*1, *g*2, ..., *gm*. Dessa forma, pode-se afirmar que cada soma do tipo

$$
\sum_{k=1}^n g_i(x_k)g_j(x_k) = \langle g_i, g_j \rangle,
$$

para todo  $i, j \in \{1, 2, \dots, m\}$ . Assim, o sistema linear [\(3.1\)](#page-18-0) pode ser reescrito por

<span id="page-19-1"></span>
$$
\alpha_1 < g_1, g_j > + \dots + \alpha_m < g_m, g_j > = \langle y, g_j > , \tag{3.2}
$$

para *j* ∈ {1,2,··· ,*m*} e *y* = (*y*1, *y*2,··· , *yn*). Usando a notação de matriz reescreve-se o sistema [\(3.2\)](#page-19-1):

$$
\begin{bmatrix}\n< \cdots \n< \cdots \n\vdots & \vdots & \ddots & \vdots & \vdots
$$

É possível demonstrar que se os vetores  $g_1, g_2, \ldots, g_m$  são linearmente independentes, então o sistema acima tem uma única solução  $(\alpha_1^*$  $a_1^*, a_2^*$  $(\alpha_2^*, \cdots, \alpha_m^*)$ . Portanto, a curva

$$
\phi(x) = \alpha_1^* g_1(x) + \alpha_2^* g_2(x) + \cdots + \alpha_m^* g_m(x)
$$

será a curva que melhor se ajusta aos pontos  $(x_k, y_k)$ ,  $k = 1, 2, \dots, n$ .

Não será mostrado que o ponto crítico  $(\alpha_1^*)$  $a_1^*, a_2^*$  $\alpha_2^*, \cdots, \alpha_m^*$ ) encontrado acima é o ponto de mínimo da função E.

Nas seções a seguir, serão apresentados alguns exemplos numéricos de ajustes lineares.

#### <span id="page-19-0"></span>3.1 Ajustando uma função afim aos dados

No exemplo a seguir, apresenta-se o ajuste ótimo de uma reta a um conjunto de pontos do plano.

Exemplo 3.1 *Considere o diagrama de dispersão da Figura [3.1:](#page-20-0)*

<span id="page-20-0"></span>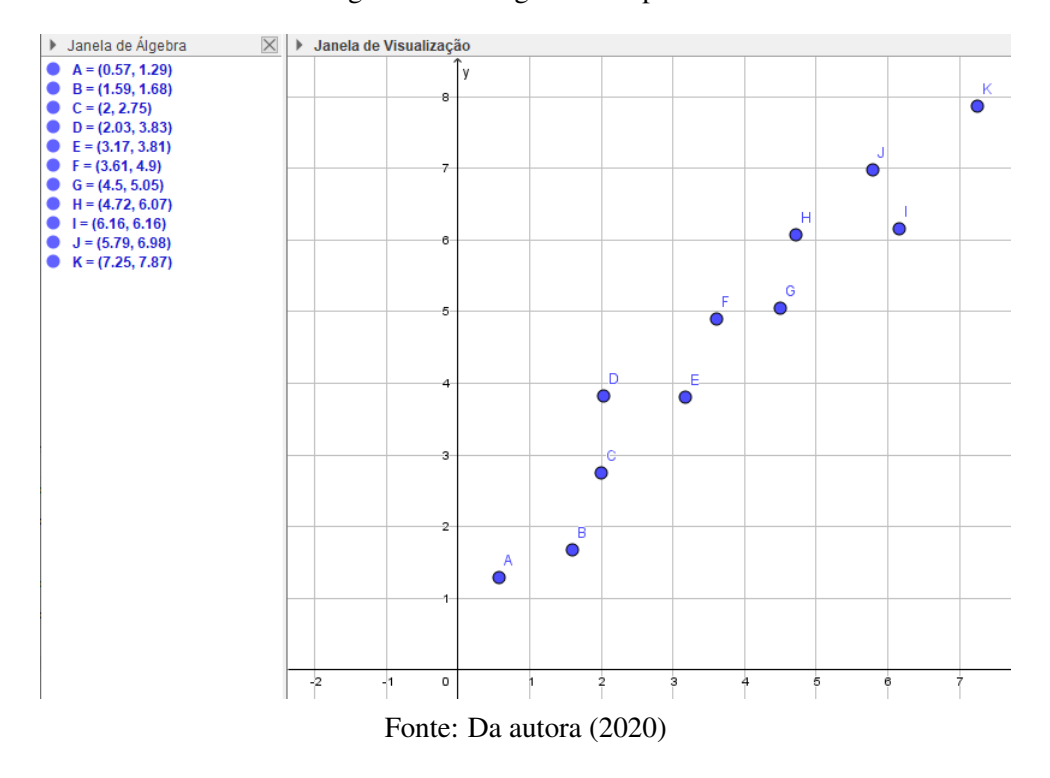

Figura 3.1 – Diagrama dos pontos.

*Como a distribuição dos pontos* (*x<sup>k</sup>* , *yk*) *sugere que eles estejam próximos a uma reta, escolha*  $g_1(x) = x e g_2(x) = 1$ , e encontre os parâmetros  $\alpha_1 e \alpha_2$  de forma que a reta

$$
\phi(x) = \alpha_1 g_1(x) + \alpha_2 g_2(x) = \alpha_1 x + \alpha_2
$$

*se ajuste ao diagrama de dispersão.*

Resolução: Como no caso geral, é necessário minimizar a função erro de quadrado mínimo:

$$
E(\alpha_1,\alpha_2)=\sum_{k=1}^{11}(\phi(x_k)-y_k)^2=\sum_{k=1}^{11}(\alpha_1x_k+\alpha_2-y_k)^2.
$$

Para isso, calcula-se os pontos críticos da função E, isto é, os pontos  $(\alpha_1^*$  $a_1^*, a_2^*$  $(z_2^*)$  tais que

$$
\frac{\partial E}{\partial \alpha_j}(\alpha_1^*, \alpha_2^*) = 0, \qquad 1 \le j \le 2.
$$

Pela regra da cadeia tem-se o sistema linear:

$$
\begin{cases}\n\frac{\partial E}{\partial \alpha_1} = 2 \sum_{k=1}^1 (\alpha_1 x_k + \alpha_2 - y_k) x_k = 0 \\
\frac{\partial E}{\partial \alpha_2} = 2 \sum_{k=1}^1 (\alpha_1 x_k + \alpha_2 - y_k) = 0.\n\end{cases}
$$

Reescrito por

$$
\begin{cases} \sum_{k=1}^{11} (\alpha_1 x_k^2 + \alpha_2 x_k) = \sum_{k=1}^{11} y_k x_k, \\ \sum_{k=1}^{11} (\alpha_1 x_k + \alpha_2) = \sum_{k=1}^{11} y_k. \end{cases}
$$

Com a notação de matrizes

$$
\begin{bmatrix}\n\sum_{k=1}^{11} x_k^2 & \sum_{k=1}^{11} x_k \\
\sum_{k=1}^{11} x_k & 11\n\end{bmatrix}\n\begin{bmatrix}\n\alpha_1 \\
\alpha_2\n\end{bmatrix} = \begin{bmatrix}\n\sum_{k=1}^{11} y_k x_k \\
\sum_{k=1}^{11} y_k\n\end{bmatrix}
$$

<span id="page-21-0"></span>As coordenadas dos pontos do diagrama de dispersão estão na Tabela [3.2:](#page-21-0)

Tabela 3.2 – Coordenadas dos pontos do diagrama de dispersão

| $\mid x_k \mid 0.57 \mid 1.59 \mid 2 \mid 2.03 \mid 3.17 \mid 3.61 \mid 4.5 \mid 4.72 \mid 6.16 \mid 5.79 \mid 7.25 \mid$ |  |  |  |  |  |
|----------------------------------------------------------------------------------------------------|--|--|--|--|--|
| $\boxed{y_k$ 1,29 1,68 2,75 3,83 3,81 4,9 5,05 6,07 6,16 6,98 7,87                                                        |  |  |  |  |  |

Fonte: Da autora (2020)

<span id="page-21-1"></span>A partir dos valores de *x<sup>k</sup>* e *y<sup>k</sup>* calcula-se os coeficientes que aparecem no sistema e estão identificados na Tabela [3.3:](#page-21-1)

Tabela 3.3 – Coeficientes que aparecem no sistema

|       | $\sum_{k=1}^{11} x_k \mid \sum_{k=1}^{11} x_k^2 \mid \sum_{k=1}^{11} y_k$ |       | $\sum_{k=1}^{11} y_k x_k$ |
|-------|---------------------------------------------------------------------------|-------|---------------------------|
| 41,39 | 200,62                                                                    | 50,39 | 233.24                    |

Fonte: Da autora (2020)

Substituindo os valores no sistema:

$$
\left[\begin{array}{cc} 200,62 & 41,39 \\ 41,39 & 11 \end{array}\right] \left[\begin{array}{c} \alpha_1 \\ \alpha_2 \end{array}\right] = \left[\begin{array}{c} 233,24 \\ 50,39 \end{array}\right]
$$

Resolvendo o sistema pela regra de Cramer:

$$
\alpha_1=\frac{D_1}{D} \text{ e } \alpha_2=\frac{D_2}{D}.
$$

sendo  $D = 493,68$  o determinante da matriz dos coeficientes do sistema,

$$
D_1 = \det \left[ \begin{array}{cc} 233,24 & 41,39 \\ 50,39 & 11 \end{array} \right] = 479,99
$$

e

$$
D_2 = \det \left[ \begin{array}{cc} 200,62 & 233,24 \\ 41,39 & 50,39 \end{array} \right] = 455,44.
$$

<span id="page-22-0"></span>Portanto, a solução do sistema é  $\alpha_1 = 0.97$  e  $\alpha_2 = 0.92$ , e a reta que melhor se ajusta aos pontos do diagrama de dispersão é φ(*x*) = 0,97*x* + 0,92. Veja na Figura [3.2](#page-22-0) o gráfico da reta encontrada junto ao diagrama de dispersão.

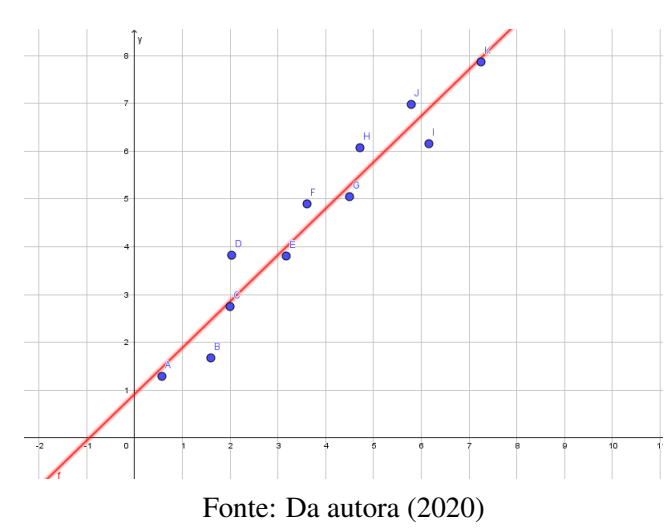

#### Figura 3.2 – Gráfico da função  $\phi$ .

#### <span id="page-22-1"></span>3.2 Ajustando uma função quadrática aos dados

No exemplo a seguir apresenta-se o ajuste de uma função quadrática aos dados.

Exemplo 3.2 *Considere a Figura [3.3](#page-23-0) com o seguinte diagrama de dispersão:*

Figura 3.3 – Diagrama dos pontos.

<span id="page-23-0"></span>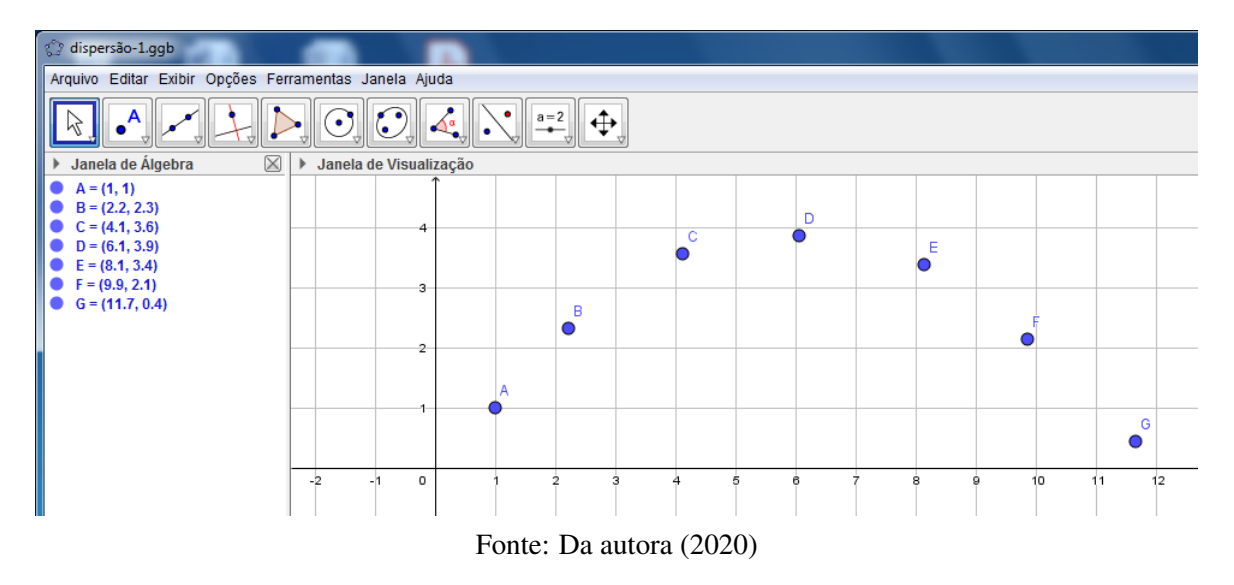

*Como a distribuição dos pontos* (*x<sup>k</sup>* , *yk*) *sugere que eles estejam próximos a uma parábola, escolha g*1(*x*) = *x* 2 *, g*2(*x*) = *x e g*3(*x*) = 1 *e encontre* α1*,* α<sup>2</sup> *e* α<sup>3</sup> *de forma que a função*

$$
\phi(x) = \alpha_1 g_1(x) + \alpha_2 g_2(x) + \alpha_3 g_3(x) = \alpha_1 x^2 + \alpha_2 x + \alpha_3
$$

*se ajuste aos pontos do diagrama de dispersão.*

Resolução: Como no caso geral, é necessário minimizar a função erro de quadrado mínimo:

$$
E(\alpha_1, \alpha_2, \alpha_3) = \sum_{k=1}^{7} (\phi(x_k) - y_k)^2 = \sum_{k=1}^{7} (\alpha_1 x_k^2 + \alpha_2 x_k + \alpha_3 - y_k)^2.
$$

Para isso, calculamos os pontos críticos da função E, isto é, os pontos  $(\alpha_1^*$  $a_1^*, a_2^*$  $a_2^*, a_3^*$  $a_3^*$ ) tais que

$$
\frac{\partial E}{\partial \alpha_j}(\alpha_1^*, \alpha_2^*, \alpha_3^*) = 0, \qquad 1 \le j \le 3.
$$

Pela regra da cadeia tem-se o sistema linear:

$$
\begin{cases}\n\frac{\partial E}{\partial \alpha_1} = 2 \sum_{k=1}^7 (\alpha_1 x_k^2 + \alpha_2 x_k + \alpha_3 - y_k) x_k^2 = 0, \\
\frac{\partial E}{\partial \alpha_2} = 2 \sum_{k=1}^7 (\alpha_1 x_k^2 + \alpha_2 x_k + \alpha_3 - y_k) x_k = 0, \\
\frac{\partial E}{\partial \alpha_3} = 2 \sum_{k=1}^7 (\alpha_1 x_k^2 + \alpha_2 x_k + \alpha_3 - y_k) = 0.\n\end{cases}
$$

Que pode ser reescrito por

$$
\begin{cases} \sum_{k=1}^{7} (\alpha_1 x_k^4 + \alpha_2 x_k^3 + \alpha_3 x_k^2) = \sum_{k=1}^{7} y_k x_k^2, \\ \sum_{k=1}^{7} (\alpha_1 x_k^3 + \alpha_2 x_k^2 + \alpha_3 x_k) = \sum_{k=1}^{7} y_k x_k, \\ \sum_{k=1}^{7} (\alpha_1 x_k^2 + \alpha_2 x_k + \alpha_3) = \sum_{k=1}^{7} y_k. \end{cases}
$$

Com a notação de matrizes

$$
\begin{bmatrix}\n\sum_{k=1}^{7} x_k^4 & \sum_{k=1}^{7} x_k^3 & \sum_{k=1}^{7} x_k^2 \\
\sum_{k=1}^{7} x_k^3 & \sum_{k=1}^{7} x_k^2 & \sum_{k=1}^{7} x_k \\
\sum_{k=1}^{7} x_k^2 & \sum_{k=1}^{7} x_k & 7\n\end{bmatrix}\n\begin{bmatrix}\n\alpha_1 \\
\alpha_2 \\
\alpha_3\n\end{bmatrix} = \begin{bmatrix}\n\sum_{k=1}^{7} y_k x_k^2 \\
\sum_{k=1}^{7} y_k x_k \\
\sum_{k=1}^{7} y_k\n\end{bmatrix}
$$

<span id="page-24-0"></span>As coordenadas dos pontos do diagrama de dispersão estão na Tabela [3.4:](#page-24-0)

Tabela 3.4 – Coordenadas dos pontos do diagrama de dispersão

Fonte: Da autora 2020

<span id="page-24-1"></span>A partir dos valores de *x<sup>k</sup>* e *y<sup>k</sup>* calcula-se os coeficientes que aparecem no sistema e estão identificados na Tabela [3.5:](#page-24-1)

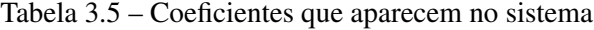

|  |  | $\sum_{k=1}^{7} x_k \left  \sum_{k=1}^{7} x_k^2 \right  \sum_{k=1}^{7} x_k^3 \left  \sum_{k=1}^{7} x_k^4 \right  \sum_{k=1}^{7} y_k \left  \sum_{k=1}^{7} y_k x_k \right  \sum_{k=1}^{7} y_k x_k^2$ |  |
|--|--|----------------------------------------------------------------------------------------------------|--|
|  |  | $43,1$   $360,37$   $3410,90$   $34341,09$   $16,7$   $97,62$   $701,42$                                                                                                    |  |

Fonte: Da autora (2020)

Substituindo os valores no sistema:

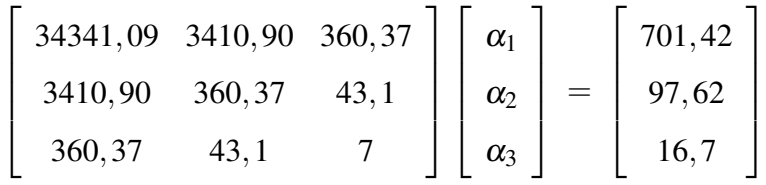

Resolvendo o sistema pela regra de Cramer tem-se:  $\alpha_1 = \frac{D_1}{D_1}$  $\frac{D_1}{D}, \alpha_2 = \frac{D_2}{D}$  $\frac{D_2}{D}$  e  $\alpha_3 = \frac{D_3}{D}$  $\frac{D_3}{D}$ , sendo *D* = 552298,5 o determinante da matriz dos coeficientes do sistema.

$$
D_1 = \det \begin{bmatrix} 701, 42 & 3410, 90 & 360, 37 \\ 97, 62 & 360, 37 & 43, 1 \\ 16, 7 & 43, 1 & 7 \end{bmatrix} = -61853, 14
$$

$$
D_2 = \det \left[\begin{array}{ccc} 34341, 90 & 701, 42 & 360, 37 \\ 3410, 90 & 97, 62 & 43, 1 \\ 360, 37 & 16, 7 & 7 \end{array}\right] = 745893, 43
$$

e

$$
D_3 = \det \left[\begin{array}{cccc} 34341,90 & 3410,90 & 701,42 \\ 3410,90 & 360,37 & 97,62 \\ 360,37 & 43,1 & 16,7 \end{array}\right] = -90657,89.
$$

Portanto, a solução do sistema é  $\alpha_1 = -0, 11, \alpha_2 = 1, 35$  e  $\alpha_3 = -0, 16$ . A função quadrática que melhor se ajusta aos pontos do diagrama de dispersão é:

$$
\phi(x) = -0, 11x^2 + 1, 35x - 0, 16.
$$

<span id="page-25-0"></span>Veja na Figura [3.4,](#page-25-0) o gráfico da função encontrada junto ao diagrama de dispersão:

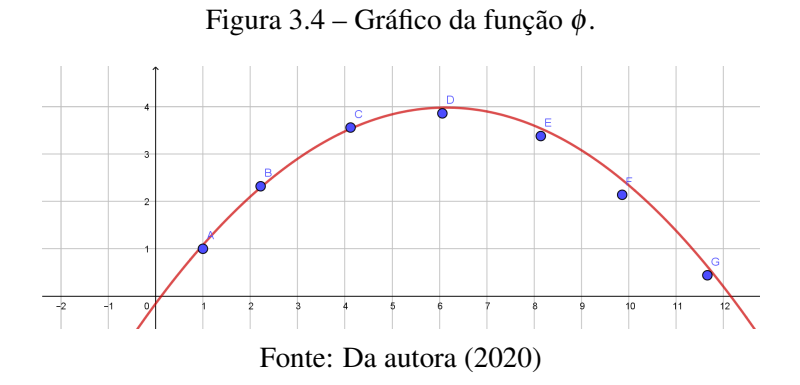

#### <span id="page-26-1"></span>3.3 Ajustando uma função exponencial aos dados

No próximo exemplo, tem-se o ajuste de uma função de tipo exponencial para dados coletados na cidade de Itaguara- MG, que representam os números de pessoas infectadas pelo novo Coronavírus durante o mês de junho de 2020.

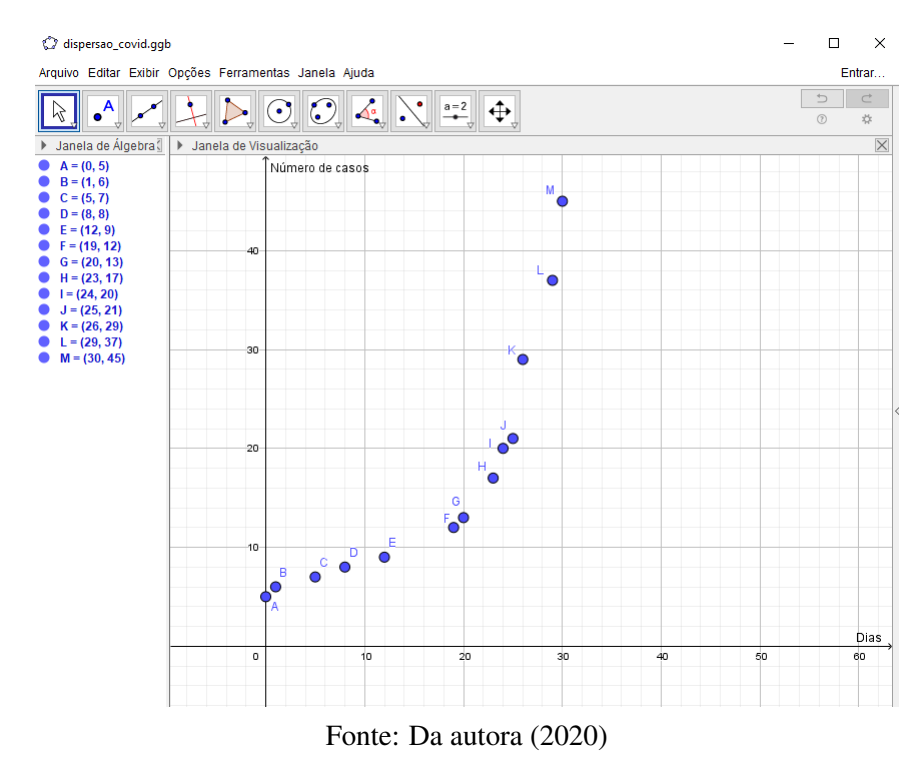

<span id="page-26-0"></span>Figura 3.5 – Número de infectados pelo Coronavírus na cidade de Itaguara-MG em junho de 2020.

Exemplo 3.3 *Considere o diagrama de dispersão na Figura [3.5](#page-26-0) que fornece o número total de indivíduos infetados pelo novo Coronavírus (Covid 19) na cidade de Itaguara-MG no mês de junho de 2020. O dia zero corresponde ao último dia do mês de maio. Devido ao rápido crescimento dos números de infectados, sugere-se o ajuste de uma função do tipo exponencial:*

$$
\phi(x) = ke^{\alpha x}, k > 0, \alpha > 0.
$$

**Resolução:** Como  $y_k \approx \phi(x_k) = ke^{\alpha x_k}$  e a função logarítmica é contínua, faz-se uma mudança de coordenada da seguinte forma:

$$
z_k = \ln(y_k) \approx \ln(\phi(x_k)) = \ln(ke^{\alpha x_k}) = \ln(k) + \alpha x_k = \beta + \alpha x_k.
$$

Dessa forma, tem-se o novo conjunto de dados (*x<sup>k</sup>* ,*zk*) representados na Figura [3.6,](#page-27-0) para os quais encontra-se o ajuste de uma função afim  $\psi(x) = \alpha x + \beta$ . Com isso, determina-se os valores das constantes α e β e, consequentemente, o valor da constante *k* = *e* β , já que β = ln(*k*).

<span id="page-27-0"></span>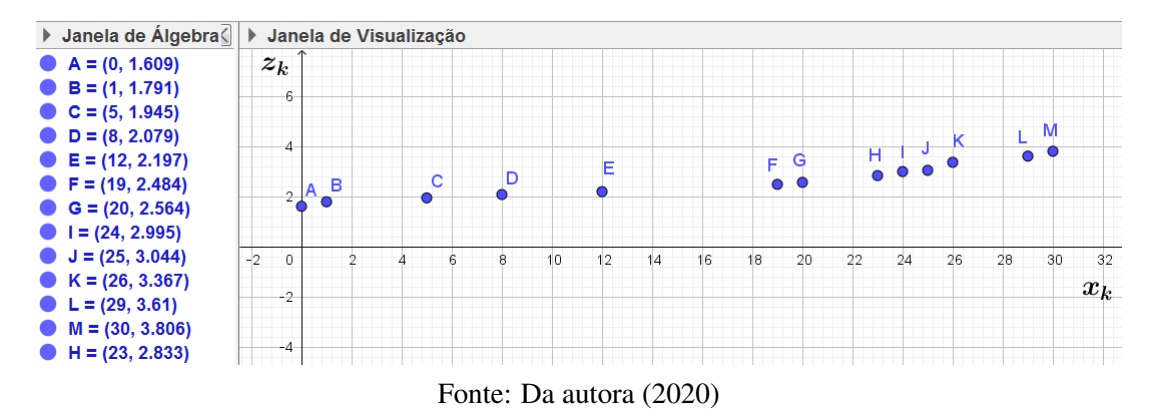

Figura 3.6 – Conjunto de dados  $(x_k, z_k)$ , com  $z_k = \ln(y_k)$ .

Como no primeiro exemplo deste capítulo, minimiza-se a função erro de quadrado mínimo:

$$
E(\alpha, \beta) = \sum_{k=1}^{13} (\psi(x_k) - z_k)^2 = \sum_{k=1}^{13} (\alpha x_k + \beta - z_k)^2.
$$

Para isso, calcula-se os pontos críticos da função E, isto é, os pontos  $(\alpha^*, \beta^*)$  que zeram as derivadas parciais

$$
\frac{\partial E}{\partial \alpha}(\alpha^*, \beta^*) = 0 \text{ e } \frac{\partial E}{\partial \beta}(\alpha^*, \beta^*) = 0.
$$

Pela regra da cadeia tem-se o sistema linear:

$$
\begin{cases}\n\frac{\partial E}{\partial \alpha} = 2 \sum_{k=1}^{13} (\alpha x_k + \beta - z_k) x_k = 0 \\
\frac{\partial E}{\partial \beta} = 2 \sum_{k=1}^{13} (\alpha x_k + \beta - z_k) = 0.\n\end{cases}
$$

Reescrito por

$$
\begin{cases}\n\sum_{k=1}^{13} (\alpha x_k^2 + \beta x_k) = \sum_{k=1}^{13} z_k x_k, \\
\sum_{k=1}^{13} (\alpha x_k + \beta) = \sum_{k=1}^{13} z_k.\n\end{cases}
$$

Com a notação de matrizes

$$
\begin{bmatrix}\n\sum_{k=1}^{13} x_k^2 & \sum_{k=1}^{13} x_k \\
\sum_{k=1}^{13} x_k & 13\n\end{bmatrix}\n\begin{bmatrix}\n\alpha \\
\beta\n\end{bmatrix} = \begin{bmatrix}\n\sum_{k=1}^{13} z_k x_k \\
\sum_{k=1}^{13} z_k\n\end{bmatrix}
$$

<span id="page-28-0"></span>As coordenadas dos pontos do diagrama de dispersão estão na Tabela [3.6:](#page-28-0)

Tabela 3.6 – Coordenadas dos pontos do diagrama de dispersão

| $x_k$    | $y_k$ | $z_k$ | $x_k$ | $y_k$ | $z_k$ |
|----------|-------|-------|-------|-------|-------|
| $\Omega$ | 5     | 1,609 | 23    | 17    | 2,833 |
| 1        | 6     | 1,791 | 24    | 20    | 2,995 |
| 5        | 7     | 1,945 | 25    | 21    | 3,044 |
| 8        | 8     | 2,079 | 26    | 29    | 3,367 |
| 12       | 9     | 2,197 | 29    | 37    | 3,610 |
| 19       | 12    | 2,484 | 30    | 45    | 3,806 |
| 20       | 13    | 2,564 |       |       |       |

Fonte: Da autora (2020)

<span id="page-28-1"></span>A partir dos valores de *x<sup>k</sup>* e *z<sup>k</sup>* calcula-se os coeficientes que aparecem no sistema e estão identificados na Tabela [3.7](#page-28-1)

Tabela 3.7 – Coeficientes que aparecem no sistema

| $\sum_{k=1}^{13} x_k$ | $\sum_{k=1}^{13} x_k^2$ | $\sum_{k=1}^{13} z_k$ | $\sum_{k=1}^{13} x_k z_k$ |
|-----------------------|-------------------------|-----------------------|---------------------------|
| 222.                  | 5142                    | 34,325                | 672,568                   |

Fonte: Da autora (2020)

Substituindo os valores no sistema:

$$
\left[\begin{array}{cc}5142 & 222\\222 & 13\end{array}\right]\left[\begin{array}{c}\alpha\\ \beta\end{array}\right]=\left[\begin{array}{c}672,568\\34,325\end{array}\right]
$$

Resolvendo o sistema pela regra de Cramer,  $\alpha = \frac{D_1}{D_1}$  $\frac{D_1}{D}$  e β =  $\frac{D_2}{D}$  $\frac{D_2}{D}$ , sendo *D* = 17.562 o determinante da matriz dos coeficientes do sistema,

$$
D_1 = \det \left[ \begin{array}{cc} 672,568 & 222 \\ 34,325 & 13 \end{array} \right] = 1.123,234
$$

$$
D_2 = \det \left[ \begin{array}{cc} 5142 & 672,568 \\ 222 & 34,325 \end{array} \right] = 27.189,054.
$$

Portanto, a solução do sistema é  $\alpha = 0,064$  e  $\beta = 1,548$ , e a reta que melhor se ajusta aos pontos  $(x_k, z_k)$ ,  $1 \le k \le 13$ , é  $\psi(x) = 0.064x + 1.548$ . Veja o gráfico da Figura [3.7](#page-29-0) de  $\psi$  juntamente ao diagrama de dispersão:

Figura 3.7 – Gráfico da função ψ.

<span id="page-29-0"></span>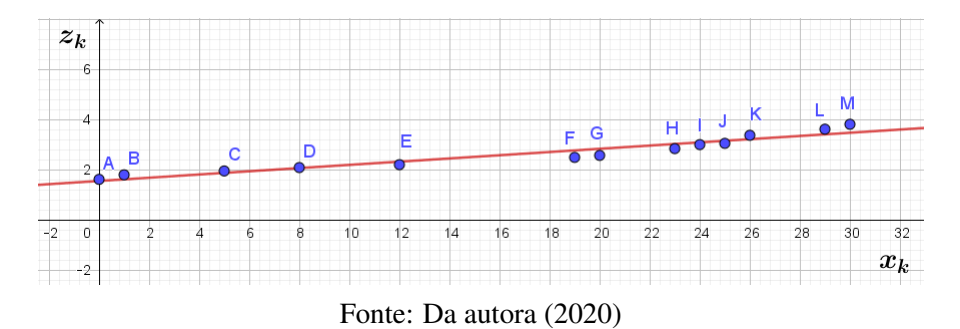

Como 
$$
\ln(y_k) = z_k \approx \psi(x_k) = 0,064x_k + 1,548
$$
, tem-se que

$$
y_k \approx e^{0.064x_k + 1.548} = e^{1.548} \cdot e^{0.064x_k} = 4.702e^{0.064x_k}.
$$

<span id="page-29-1"></span>Logo a função de tipo exponencial procurada é  $\phi(x) = 4,702 \cdot e^{0,064x}$  e seu gráfico encontra-se representado na Figura [3.8.](#page-29-1)

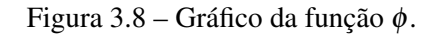

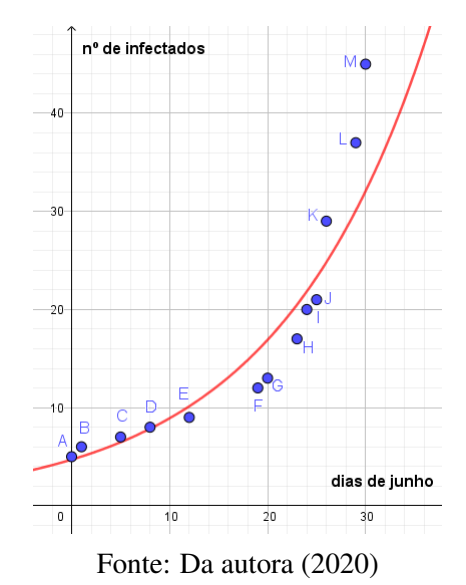

### <span id="page-30-0"></span>3.4 Descobrindo a curva que melhor se ajusta aos dados do Coronavírus na cidade de Itaguara-MG

Uma vez que o número de casos do novo Coronavírus ao longo do mês de junho de 2020 na cidade de Itaguara-MG tem um comportamento crescente, utiliza-se o Geogebra para determinar qual função melhor se ajusta aos dados, dentre as três funções: exponencial, polinomial de grau dois (quadrática) ou polinomial de grau três (cúbica). Os cálculos para o ajuste polinomial de grau três não serão feitos, porém eles são realizados de maneira análoga ao ajuste polinomial de grau dois, bastando para isso considerar  $\phi(x) = \alpha_1 x^3 + \alpha_2 x^2 + \alpha_3 x + \alpha_4$ . O Geogebra irá simplificar os cálculos que são exaustivos.

Tem-se do último ajuste deste capítulo que a função do tipo exponencial  $\phi(x) = 4,702$ *e* 0,064*x* é a que melhor se ajusta aos referidos dados. Através do Geogebra encontra-se a função quadrática que melhor se ajusta aos dados, *f*(*x*) = 0,073*x* <sup>2</sup> −1,158*x*+8,438, e a função cúbica que melhor se ajusta aos dados,  $g(x) = 0,004x^3 - 0,126x^2 + 1,173x + 4,726$ . O objetivo desta seção é determinar qual das três funções encontradas se ajusta melhor aos dados do Coronavírus, isto é, qual delas tem um menor erro.

Lembrando que os erros são dados por:

- Erro para a função exponencial:  $\,E(\phi) = \sum_{k=1}^{13}$  $\int_{k=1}^{13} |\phi(x_k) - y_k|^2$
- Erro para a função quadrática:  $\ E(f) = \sum_{k=1}^{13}$  $\frac{13}{k=1}$   $|f(x_k) - y_k|^2$
- Erro para a função cúbica:  $\,E(g) = \sum_{k=1}^{13}$  $\int_{k=1}^{13} |g(x_k) - y_k|^2$

Na Tabela [3.8,](#page-31-1) estão os erros cometidos em cada ponto (*x<sup>k</sup>* , *yk*) quando utilizam-se as funções φ, *g* e *f* .

Efetuando-se as somas correspondentes, conclui-se que a função cúbica *g* é a que possui menor erro.

$$
E(\phi) = 286,069
$$
,  $E(f) = 125,111$ ,  $E(g) = 19,371$ .

A partir dos gráficos da Figura [3.9,](#page-31-0) pode-se observar também que a função *g* está mais próxima dos pontos do diagrama de dispersão quando comparadas com as funções *f* ou φ.

| $\boldsymbol{k}$ | $x_k$ | $y_k$ | $\phi(x_k)$ | $ \phi(x_k) - y_k ^2$ | $g(x_k)$ | $\left[g(x_k)-y_k\right]^2$ | $f(x_k)$ | $[f(x_k)-y_k]^2$ |
|------------------|-------|-------|-------------|-----------------------|----------|-----------------------------|----------|------------------|
| 1                | 0     | 5     | 4.702       | 0.089                 | 8.438    | 11.822                      | 4.726    | 0.075            |
| $\overline{2}$   | 1     | 6     | 5.013       | 0.975                 | 7.353    | 1.831                       | 5.777    | 0.05             |
| 3                | 5     | 7     | 6.475       | 0.275                 | 4.477    | 6.367                       | 7.989    | 0.979            |
| $\overline{4}$   | 8     | 8     | 7.846       | 0.024                 | 3.857    | 17.165                      | 8.281    | 0.079            |
| 5                | 12    | 9     | 10.135      | 1.288                 | 5.081    | 15.362                      | 8.182    | 0.669            |
| 6                | 19    | 12    | 15.863      | 14.923                | 12.859   | 0.738                       | 11.337   | 0.44             |
| 7                | 20    | 13    | 16.911      | 15.299                | 14.556   | 2.421                       | 12.549   | 0.203            |
| 8                | 23    | 17    | 20.491      | 12.187                | 20.525   | 12.428                      | 17.901   | 0.812            |
| 9                | 24    | 20    | 21.845      | 3.405                 | 22.808   | 7.885                       | 20.343   | 0.118            |
| 10               | 25    | 21    | 23.289      | 5.24                  | 25.237   | 17.953                      | 23.158   | 4.655            |
| 11               | 26    | 29    | 24.828      | 17.402                | 27.813   | 1.41                        | 26.371   | 6.914            |
| 12               | 29    | 37    | 30.084      | 47.833                | 36.418   | 0.339                       | 38.66    | 2.755            |
| 13               | 30    | 45    | 32.072      | 167.129               | 39.579   | 29.39                       | 43.727   | 1.622            |

<span id="page-31-1"></span>Tabela 3.8 – Cálculos dos erros em cada ponto  $(x_k, y_k)$  quando consideradas as funções  $\phi$ ,  $f \in g$ .

Fonte: Da autora (2020)

Figura 3.9 – Gráficos das funções φ, *f* e *g*.

<span id="page-31-0"></span>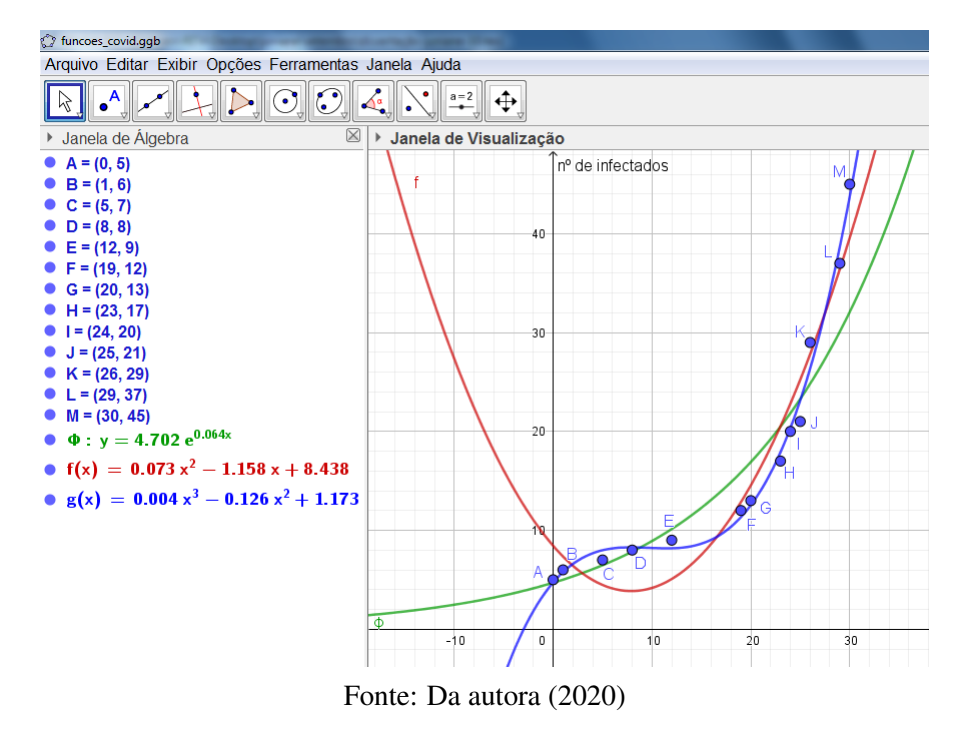

Apesar da mídia usar muito o termo "exponencial"para representar o crescimento do número de infectados na pandemia, é interessante observar como o ajuste polinomial de grau 3 é bem melhor que o ajuste exponencial para este conjunto de dados. Com isso, conclui-se que cada conjunto de dados traz suas particularidades e deve ser cuidadosamente analisado por diferentes enfoques.

### <span id="page-32-0"></span>4 LANÇAMENTO DE OBJETOS E O AJUSTE DE FUNÇÕES QUADRÁTICAS - ATI-VIDADES COM O CELULAR E O GEOGEBRA

Uma das competências gerais da educação básica que se encontra na BNCC é a seguinte:

Compreender, utilizar e criar tecnologias digitais de informação e comunicação de forma crítica, significativa, reflexiva e ética nas diversas práticas sociais (incluindo as escolares) para se comunicar, acessar e disseminar informações, produzir conhecimentos, resolver problemas e exercer protagonismo e autoria na vida pessoal e coletiva.[\(BRASIL. Secretaria de Educação Básica. Ministé](#page-55-3)[rio da Educação,](#page-55-3) [2018,](#page-55-3) p. 9)

Diante desta exigência e de tantas outras, para as quais a escola tem o dever de preparar o aluno, sugere-se esta proposta pedagógica, centrada no uso da tecnologia e estando em real cumprimento com a proposta da BNCC.

Neste capítulo, serão apresentadas atividades envolvendo o lançamento de objetos e, com a utilização de uma câmera, serão registradas as trajetórias desses objetos, para mais tarde, determinar funções quadráticas que se aproximem dessas trajetórias. Como a determinação da função quadrática,  $f(x) = ax^2 + bx + c$ , está totalmente definida pela escolha de três pontos da trajetória, que a princípio tem vários pontos, o aluno poderá encontrar mais de uma resposta, caso ele modifique sua terna de pontos, e isso irá demonstrar o caráter não exato da matemática. Outro fato interessante, é a questão do número de casas decimais a serem consideradas nas coordenadas dos pontos. Essa escolha também traz respostas distintas para uma mesma trajetória e uma mesma terna de pontos fixadas. Os alunos estão acostumados a ver a matemática como algo exato, com uma única resposta possível, e nessas atividades uma outra face da matemática se apresentará, o conceito de aproximação e o de erro nas aplicações.

As atividades apresentadas neste trabalho colocam professor e aluno em contato com a Modelagem Matemática e privilegia a perspectiva contextual que inclui situações-problemas com a finalidade de contextualizar ou apresentar aplicações dos conteúdos matemáticos.

> Hoffman, professora na Universidade Federal de Pelotas (RS), diz que algo curioso ocorre com o estudante no ensino médio: como ele passou a vida escolar procurando as raízes de equações de segundo grau, quando vê uma parábola fora desse contexto, fica confuso. Para ele, talvez fosse melhor se os professores realizassem mais cedo as experiências que mostram como usar as parábolas para compreender fenômenos da natureza. [\(HOFFMANN,](#page-55-8) [2014,](#page-55-8) p. 12)

Assim, a proposta das atividades com a função quadrática, aqui apresentada, está em plena concordância com a citação acima. A seguir, são apresentados algumas instruções técnicas que permitirão a execução das atividades.

#### <span id="page-33-0"></span>4.1 Tirando fotos sequenciais com o celular

Atualmente, a maioria dos celulares traz uma câmera capaz de tirar várias fotos em apenas um segundo, as denominadas fotos sequenciais. Para isso, é necessário fazer uma configuração na câmera e escolher esse recurso no momento de tirar as fotos.

Segue uma maneira de tirar as fotos: abra o app câmera, procure por uma função chamada foto sequencial, ative e segure o botão de disparo. Em alguns smartphones basta segurar o botão de disparo sem precisar ativar nenhuma função. Segure o botão do começo ao fim do movimento, as fotos irão para sua galeria.

O professor pode escolher um grupo de alunos, levá-los para uma quadra de esporte ou um campo de futebol e pedir que um aluno arremesse uma bola enquanto o outro aluno tira as fotos sequenciais. O experimento terá mais sucesso se for possível usar algum apoio para o celular, evitando movimentos involuntários no instante de clicar. Para um fundo mais claro, prefira uma bola escura criando-se assim um maior contraste e uma melhor qualidade das fotos.

Será necessário fazer a sobreposição das fotos para visualizar a trajetória da bola. Neste trabalho, a sobreposição de fotos foi feita de duas maneiras diferentes: com o programa GIMP e com o programa Geogebra. No entanto, existem muitos outros programas disponíveis para fazer a sobreposição de fotos. Com o programa GIMP consegue-se sobrepor mais fotos do que com o Geogebra.

#### <span id="page-33-1"></span>4.2 Fazendo sobreposição de fotos com o programa GIMP

Usando o programa GIMP, o aluno deverá sobrepor as fotos de maneira a visualizar a trajetória descrita pela bola, que sabemos ser uma parábola devido ao fato do movimento ser uniformemente variado por ação da gravidade.

A seguir, são apresentadas duas formas distintas de sobrepor as fotos usando o programa GIMP. A diferença entre elas está nas cores de fundo e da bola que foram usadas.

Passo a passo 1 Usado quando a bola é de cor escura e o fundo claro.

1. Instale o programa GIMP através da página https://www.gimp.org/downloads/;

2. nomeie as fotos na sequência cronológica em que foram tiradas;

3. abra o GIMP e clique em Arquivo, depois em Abrir para selecionar a primeira foto;

- 4. clique em Abrir como camadas e escolha a segunda foto;
- 5. no lado direito, em Modo, clique em Somente escurecer;
- 6. novamente, clique em Abrir como camadas e escolha a terceira foto;
- 7. no lado direito, em Modo, clique em Somente escurecer;
- 8. repita os mesmos passos até sobrepor todas as fotos;
- 9. clique em Arquivo e, em seguida, Salvar Como para salvar o arquivo no formato xcf;
- 10. clique em Arquivo, clique em Export As, para salvar o arquivo no formato png.

Passo a passo 2 Usado quando a bola é mais clara.

- 1. Instale o programa GIMP através da página https://www.gimp.org/downloads/;
- 2. nomeie as fotos na sequência cronológica em que foram tiradas;
- 3. abra o GIMP e clique em Arquivo, depois em Abrir para selecionar a primeira foto;
- 4. clique em Abrir como camadas e escolha a segunda foto;
- 5. no lado direito, em Opacidade, diminua até atingir 50%;
- 6. novamente, clique em Abrir como camadas e escolha a terceira foto;
- 7. no lado direito, em Opacidade, diminua até atingir 50%;
- 8. repita os mesmos passos até sobrepor todas as fotos;
- 9. clique em Arquivo e, em seguida, Salvar Como para salvar o arquivo no formato xcf;
- 10. clique em Arquivo, clique em Export As, para salvar o arquivo no formato png.

Segue a Figura [4.1](#page-35-0) que mostra a sobreposição de uma sequência de fotos usando o primeiro passo a passo:

<span id="page-35-0"></span>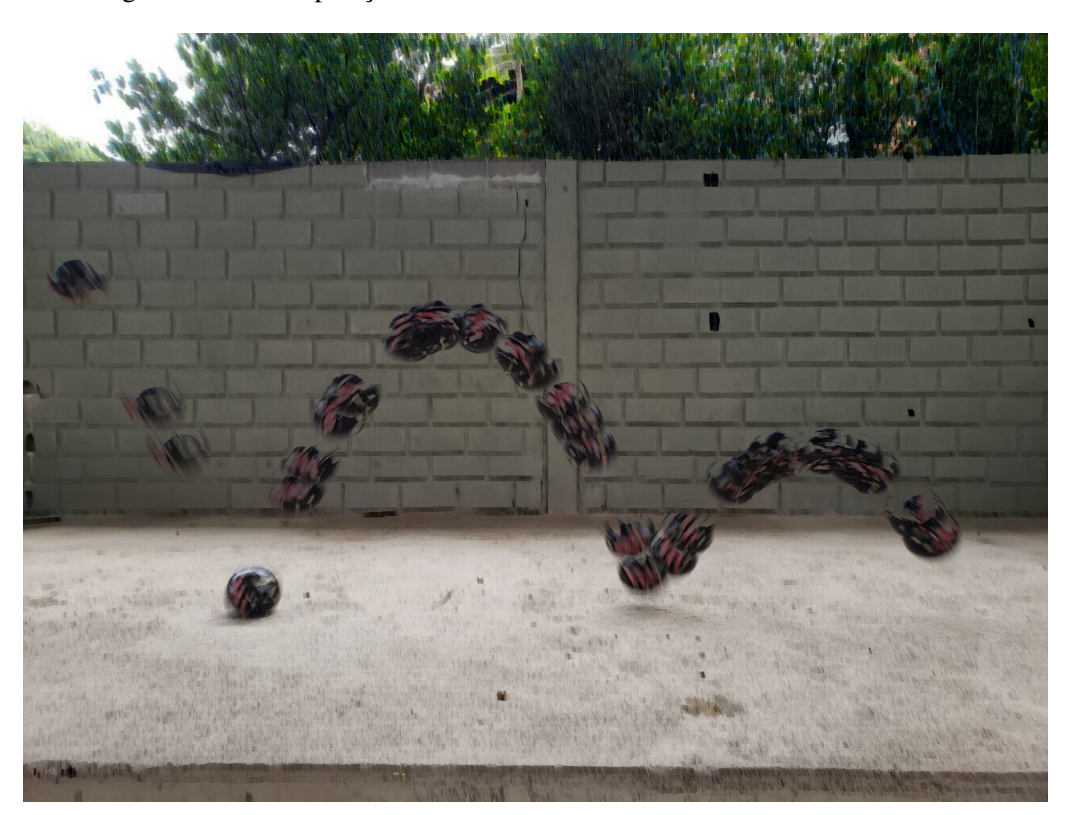

Figura 4.1 – Sobreposição de várias fotos do arremesso de uma bola escura

Fonte: Da autora (2020)

#### <span id="page-35-1"></span>4.3 Fazendo sobreposição de fotos com o programa Geogebra

O Geogebra é um programa gratuito bastante difundido no meio educacional para o estudo de geometria e das diferentes funções matemáticas, e ainda como uma calculadora gráfica gratuita. Existem versões do Geogebra para computadores e para celulares. A versão para computadores, Geogebra Clássico 5, pode ser instalada através do site www.geogebra.org/download. Também pode ser utilizado de forma online sem a necessidade de instalação na página www.geogebra.org/cl No celular, através da loja de aplicativos, ele também pode ser instalado. A seguir, está o passo a passo para a sobreposição de fotos com o uso do Geogebra.

Passo a passo 3 Uso simples quando se tem poucas fotos.

- 1. Instale o programa Geogebra através da página www.geogebra.org/download.
- 2. clique na seta no penúltimo ícone Controle Deslizante para escolher a opção Inserir Imagem;
- 3. escolha a primeira foto e clique em Abrir;
- 4. posicione a foto como preferir, usando o botão esquerdo do mouse;
- 5. caso necessário, use o último ícone para mover a janela de visualização;
- 6. use o segundo ícone para desenhar um ponto sobre o centro da bola;
- 7. escolha a segunda foto e clique em Abrir;
- 8. posicione a segunda foto exatamente sobre a primeira, tendo o cuidado para não girá-la;
- 9. clique com o botão direito do mouse sobre a foto e vá em Propriedades, depois em Cor para diminuir a transparência deixando em 50%;
- 10. novamente, use o segundo ícone para desenhar um ponto sobre o centro da bola;
- 11. escolha a terceira foto e clique em Abrir;
- 12. repita o passo para sobrepor a terceira foto, diminuir sua transparência e desenhar um ponto sobre a bola;
- 13. termine de sobrepor todas as fotos e não esqueça de garantir que a escala dos eixos coordenados seja 1 : 1;
- 14. clique em Arquivo e, em seguida, Gravar Como para salvar o arquivo no formato ggb;
- 15. clique em Arquivo, depois em Exportar e escolha a opção Janela de Visualização Como Imagem, para salvar o arquivo como uma imagem no formato png.

<span id="page-37-0"></span>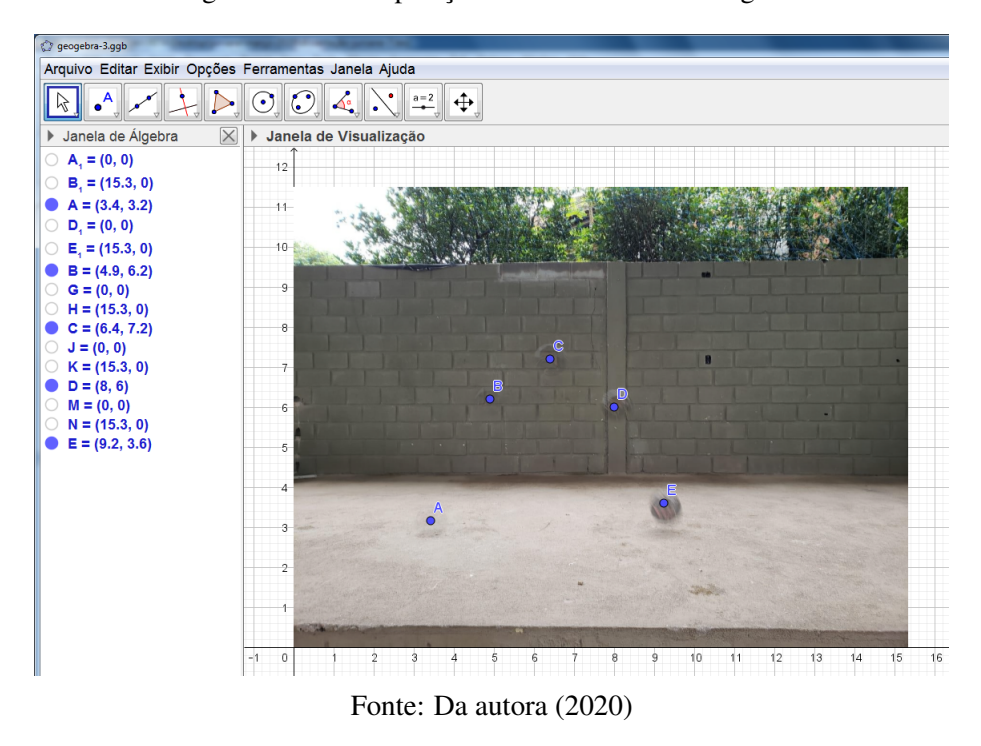

Figura 4.2 – Sobreposição de 5 fotos com o Geogebra

Observe na Figura [4.2](#page-37-0) que ao utilizar o Geogebra, as coordenadas dos pontos que representam as diversas posições da bola estão indicadas na Janela de Álgebra, no canto esquerdo da tela. Na figura, tais pontos estão nomeados por *A*, *B*, *C*, *D* e *E*. Se a sobreposição for feita pelo GIMP, o aluno deve inserir a imagem resultante da sobreposição das fotos no Geogebra e criar os pontos sobre a bola, nas diferentes posições. A seguir, na Figura [4.3](#page-38-0) está uma exemplo de tal situação.

<span id="page-38-0"></span>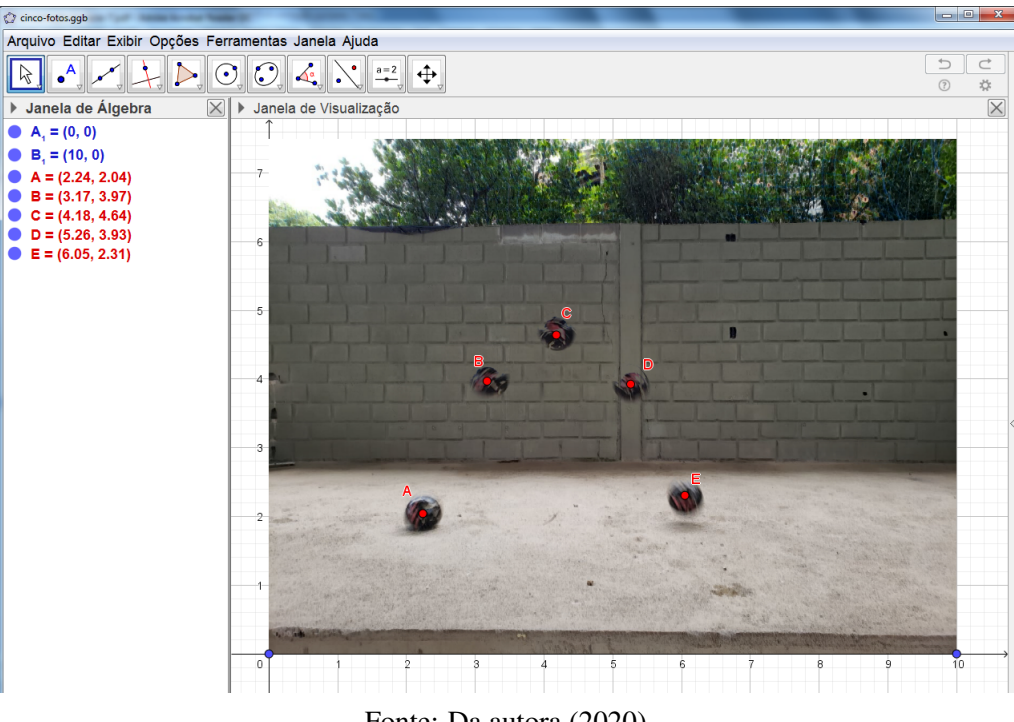

Figura 4.3 – Sobreposição feita com o GIMP e depois adicionada ao Geogebra

Fonte: Da autora (2020)

#### <span id="page-38-1"></span>4.4 As atividades com a função quadrática

São apresentadas duas atividades de lançamento de objeto. A primeira atividade com uma bola e a segunda, com um dardo.

#### <span id="page-38-2"></span>4.4.1 Atividade com a bola

Público alvo: alunos do primeiro ano do Ensino Médio.

Pré-requisitos: resolução de sistemas lineares com três variáveis e função quadrática.

Tempo estimado: 3 aulas de 50 minutos.

#### Objetivos:

- visualizar aplicações da função quadrática no cotidiano;
- calcular a função quadrática conhecendo-se três pontos de seu gráfico;
- aprender a fazer sobreposição de fotos;
- compreender o conceito de erro de aproximação quando a matemática é utilizada para resolver situações problema.

O professor deve distribuir sua turma em pequenos grupos, os quais trabalharão em conjunto com o objetivo de obter uma foto da trajetória da bola lançada no experimento, como a foto anterior. Tendo as coordenadas dos pontos que são as respectivas posições da bola, constroi-se uma tabela. No exemplo a seguir, Tabela [4.1,](#page-39-0) utilizou-se um conjunto de cinco pontos, ou seja, foram feitas a sobreposição de cinco fotos sequenciais.

<span id="page-39-0"></span>Tabela 4.1 – Coordenadas dos pontos que representam as posições da bola

| Ponto | k                           | $x_k$ | $y_k$ |
|-------|-----------------------------|-------|-------|
| А     |                             | 2.24  | 2.04  |
| B     | $\mathcal{D}_{\mathcal{L}}$ | 3.17  | 3.97  |
| C     | 3                           | 4.18  | 4.64  |
| D     | 4                           | 5.26  | 3.93  |
| E     | 5                           | 6.05  | 2.31  |

Fonte: Da autora (2020)

Sabendo que a lei de formação de uma função quadrática,  $y = ax^2 + bx + c$ , possui três constantes numéricas, *a*, *b* e *c*, cada aluno de um grupo deve escolher três pontos, dentre os cinco pontos possíveis, e substituindo as variáveis *x* e *y* pelas coordenadas dos três pontos escolhidos, resolver com uma calculadora ou com o próprio Geogebra o sistema linear com três equações nas variáveis *a*, *b* e *c*.

Sabe-se que as combinações de três pontos que podem ser feitas com os cinco pontos disponíveis é igual a  $C_{5,3} = \frac{5!}{3!(5-3)!} = 10$ . Portanto, existem dez parábolas distintas possíveis. Suponha que dois alunos de um mesmo grupo tenham escolhido os pontos:

Tabela 4.2 – Pontos escolhidos pelos alunos 1 e 2

| Aluno | Pontos  |
|-------|---------|
|       | A, B, D |
|       | C.E     |

Fonte: Da autora (2020)

Eles resolverão os sistemas lineares:

Aluno 1 : 
$$
\begin{cases} a(2.24)^2 + b(2.24) + c = 2.04 \\ a(3.17)^2 + b(3.17) + c = 3.97 \implies a = -0.69, b = 5.83, c = -7.53 \\ a(5.26)^2 + b(5.26) + c = 3.93 \end{cases}
$$

$$
f(x) = -0.69x^2 + 5.83x - 7.53
$$
  
Aluno 2 : 
$$
\begin{cases} a(3.17)^2 + b(3.17) + c = 3.93 \\ a(4.18)^2 + b(4.18) + c = 4.64 \implies a = -0.66, b = 5.54, c = -6.92 \\ a(6.05)^2 + b(6.05) + c = 2.31 \end{cases}
$$

$$
g(x) = -0.66x^2 + 5.54x - 6.92
$$

<span id="page-40-0"></span>Os gráficos são plotados na mesma janela no Geogebra conforme Figura [4.4:](#page-40-0)

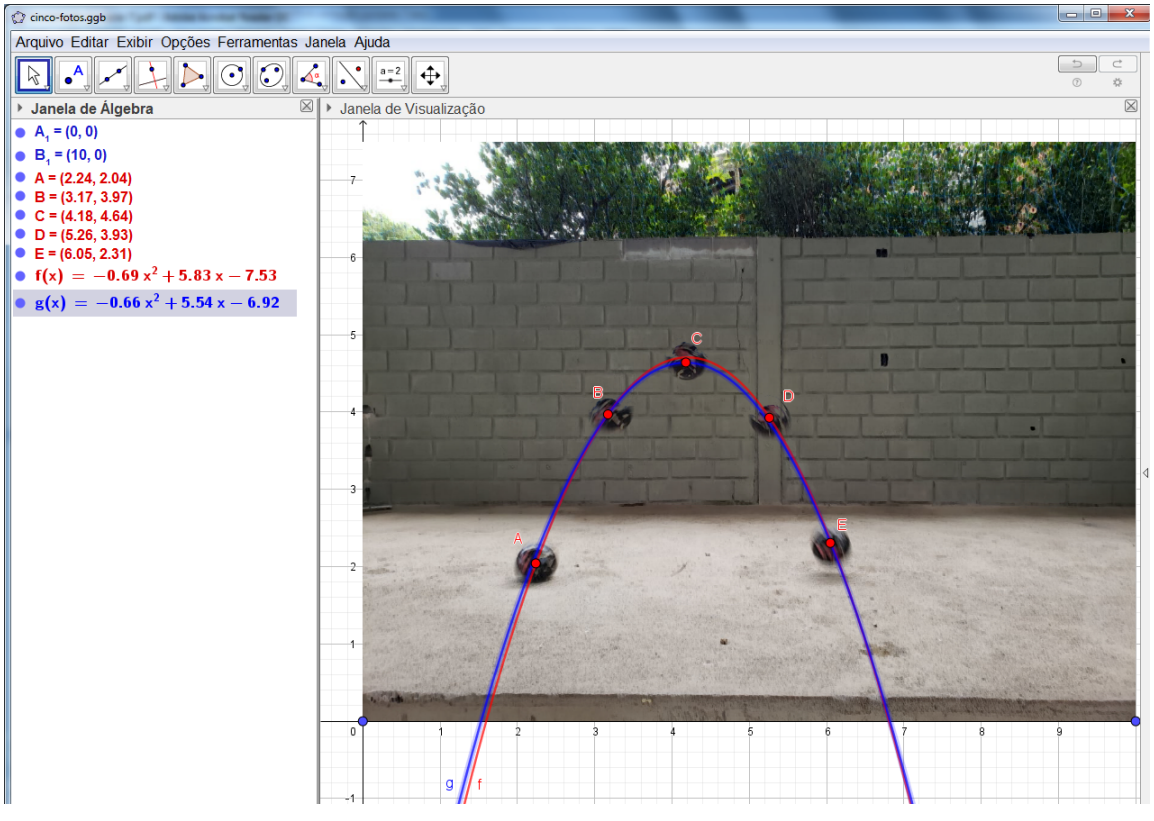

Figura 4.4 – Duas trajetórias distintas para um mesmo lançamento

Fonte: Da autora (2020)

- Existe uma única resposta correta?
- Existe alguma resposta errada?
- Existe uma resposta melhor do que a outra?
- Dentre as 10 possibilidades de trajetória, existe alguma melhor do que a outra?

Para ajudá-los a responder às duas últimas perguntas, o professor deve aproveitar a oportunidade para falar sobre o conceito de erro de aproximação. Para isso, ele deve usar uma outra definição de erro mais intuitiva do que a definição de erro quadrado mínimo, que foi utilizada no [Capítulo 3](#page-17-0). Define-se o erro de aproximação como sendo a soma dos valores absolutos das diferenças  $y(x_k) - y_k$ , para  $k = 1, 2, ..., 5$ , sendo  $y_k$  as ordenadas dos pontos da tabela e  $y(x_k)$ o valor da função quadrática encontrada calculada nas abscissas *x<sup>k</sup>* dos pontos da tabela. Em símbolos, tem-se

$$
\text{Erro} \ = \ \sum_{k=1}^{5} |y(x_k) - y_k| \ = \ |y(x_1) - y_1| + |y(x_2) - y_2| + |y(x_3) - y_3| + |y(x_4) - y_4| + |y(x_5) - y_5|.
$$

Vale lembrar que as três parcelas que consistem dos pontos escolhidos para determinar a função quadrática deveriam ser iguais a zero, uma vez que *y*(*xi*) = *y<sup>i</sup>* , quando *i* for igual aos índices dos pontos escolhidos. Porém, como os coeficientes das funções encontradas são valores apro $x$ imados,  $y(x_i) \neq y_i$ . Afirmar que uma resposta é melhor do que outra, implica dizer que ela tem um erro de aproximação menor do que a outra. Na Figura [4.5,](#page-41-0) foram escolhidos os pontos *A*, *B* e *E* para determinar a função quadrática. Assim, o erro de aproximação é dado pela soma |*y*(*x*1)−*y*1|+|*y*(*x*2)−*y*2|+|*y*(*x*3)−*y*3|+|*y*(*x*4)−*y*4|+|*y*(*x*5)−*y*5|.

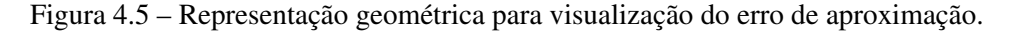

<span id="page-41-0"></span>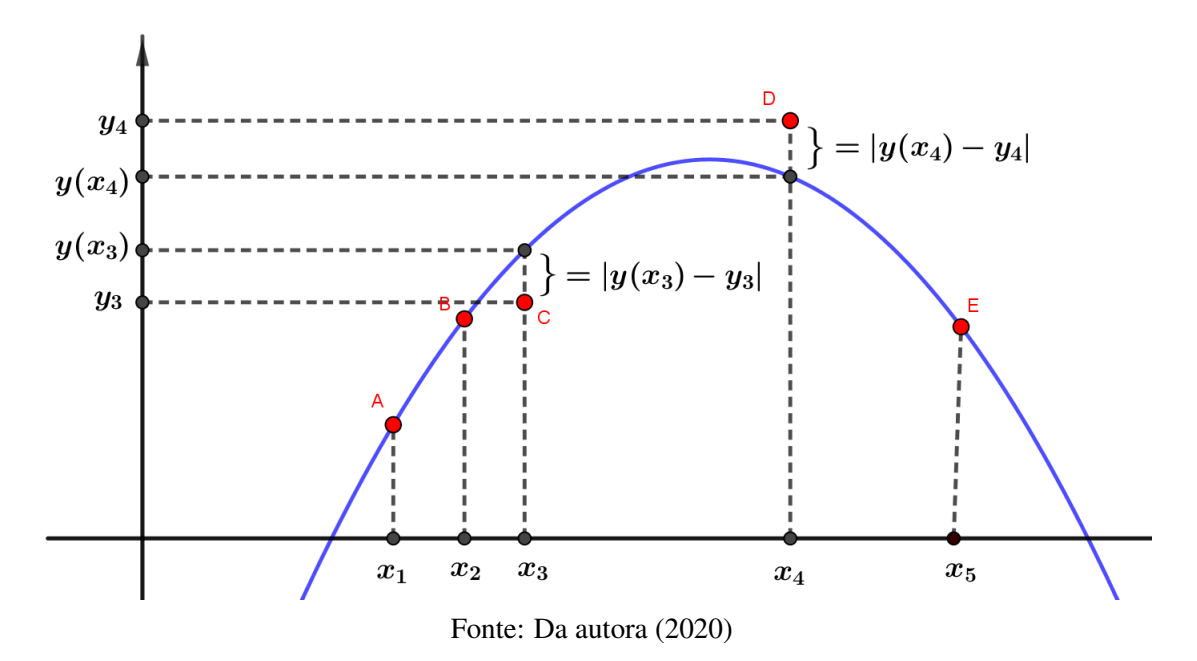

Dentre as funções *f*(*x*) e *g*(*x*), cujos gráficos estão esboçados na Figura [4.4,](#page-40-0) a função *f* tem menor erro conforme é possível verificar na Tabela [4.3:](#page-42-0)

Efetuando-se as somas dos erros pontuais das funções *f* e *g* tem-se:

| $\boldsymbol{k}$ | $x_k$ | $y_k$ | $\tau(x_k)$ | $f(x_k)$<br>$-y_k$ | $g(x_k)$ | $ g(x_k) - y_k $ |
|------------------|-------|-------|-------------|--------------------|----------|------------------|
|                  | 2.24  | 2.04  | 2.07        | 0.03               | 2.18     | 0.14             |
| $\overline{2}$   | 3.17  | 3.97  | 4.02        | 0.05               | 4.01     | 0.04             |
| 3                | 4.18  | 4.64  | 4.78        | 0.14               | 4.71     | 0.07             |
| 4                | 5.26  | 3.93  | 4.05        | 0.12               | 3.96     | 0.03             |
| 5                | 6.05  | 2.31  | 2.49        | 0.18               | 2.44     | 0.13             |

<span id="page-42-0"></span>Tabela 4.3 – Cálculos dos erros das funções quadráticas *f* e *g* em cada ponto.

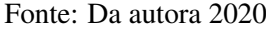

- o erro da função *f* , determinada pelo aluno 1, é igual a 0.51;
- o erro da função *g*, determinada pelo aluno 2, é igual a 0.4.

O professor pode comentar que os matemáticos conseguem encontrar uma função quadrática que melhor se ajusta ao conjunto dos cinco pontos. Tal função quadrática possui uma aproximação melhor quando comparadas às funções encontradas por eles. Pode acrescentar ainda que o Geogebra é capaz de calcular tal função quadrática facilmente. Além disso, a função quadrática que melhor se aproxima dos cinco pontos, em geral, é diferente das dez possíveis funções quadráticas que eles encontrariam. Caso os alunos tenham interesse, o professor pode explicar o procedimento no Geogebra de como fazer o ajuste polinomial de grau dois para um conjunto de dados. Basta seguir os seguintes passos:

- 1. abra o arquivo do Geogebra com as fotos sobrepostas;
- 2. clique no Ponto de Interrogação, no canto inferior direito da tela, e escolha a opção Estatística, depois escolha Regressão Polinomial. Irá aparecer duas maneiras de fazer o ajuste. Marque com o botão esquerdo do mouse a primeira delas que é RegressãoPolinomial(<Lista de Pontos>,<Grau do Polinômio>) e em seguida em Colar;
- 3. no campo Entrada, no canto inferior esquerdo da tela, aparecerá a expressão colada. Basta digitar as letras que representam os pontos do diagrama, separadas por vírgula e o grau da função polinomial desejada, que é 2. Aperte Enter e verá o gráfico da função quadrática que melhor se ajusta ao conjunto de pontos do diagrama. Na Janela de Álgebra irá aparecer sua lei de formação conforme é possível verificar na figura [4.6.](#page-43-0)

Seguindo o passo a passo acima e usando os cinco pontos da Tabela [4.1,](#page-39-0) obtém-se a função *h* que melhor se ajusta a esses 5 pontos e cujo gráfico está esboçado na Figura [4.6:](#page-43-0)

<span id="page-43-0"></span>Figura 4.6 – Gráfico da função quadrática que melhor se ajusta aos cinco pontos encontrada pelo Geogebra

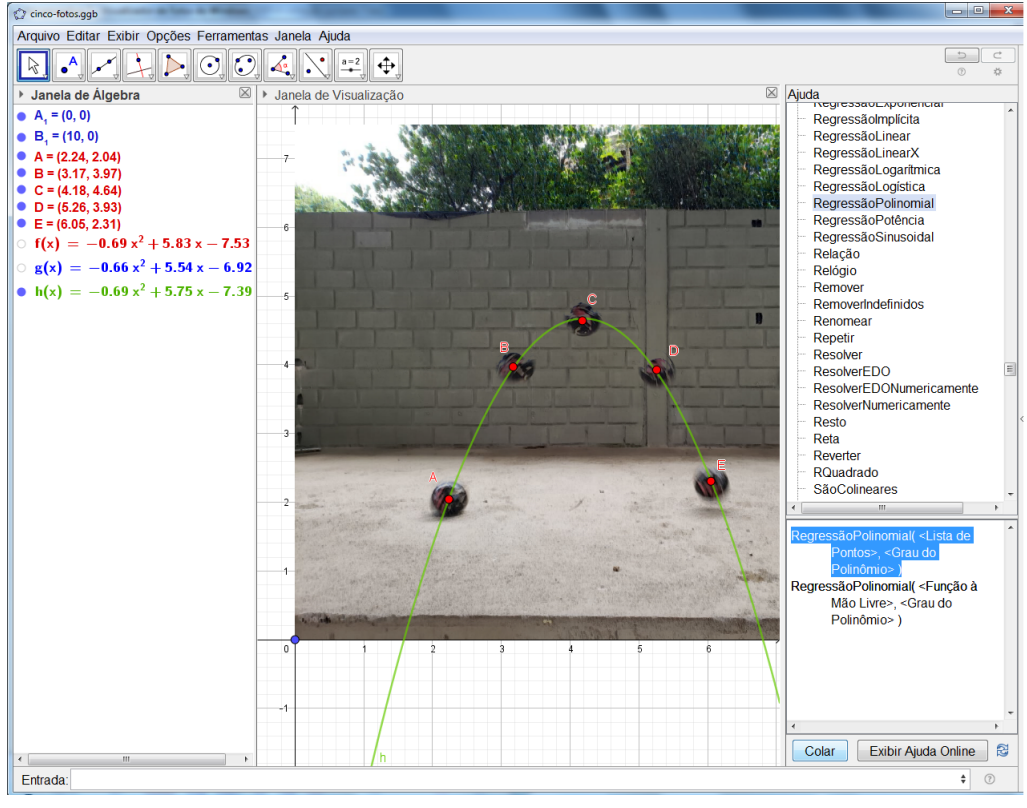

Fonte: Da autora (2020)

#### <span id="page-43-1"></span>4.4.2 Atividade com o dardo

Público alvo: alunos do primeiro ano do Ensino Médio.

Pré-requisitos: resolução de sistemas lineares com três variáveis e função quadrática.

Tempo estimado: 3 aulas de 50 minutos.

Objetivos:

- visualizar aplicações da função quadrática no cotidiano;
- calcular a função quadrática conhecendo-se três pontos de seu gráfico;
- aprender a fazer sobreposição de fotos;
- contextualizar as coordenadas do vértice do gráfico de uma função quadrática com um problema do cotidiano.

Outro experimento interessante é o lançamento de dardos. Apoie o lançador de dardo sobre uma mesa, como na Figura [4.7,](#page-44-0) e peça a um aluno que efetue disparo enquanto o outro aluno tira as fotos sequenciais. As fotos deverão ser sobrepostas usando os programas GIMP ou Geogebra como na atividade com a bola.

<span id="page-44-0"></span>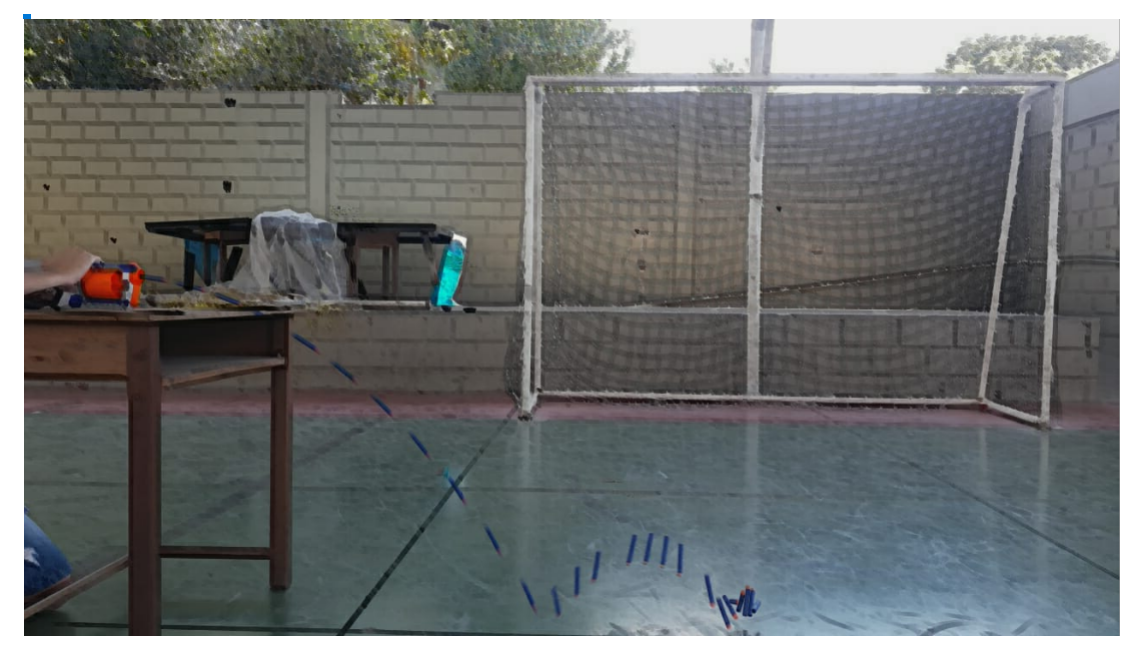

Figura 4.7 – Lançamento do dardo tendo uma mesa como apoio

Fonte: Da autora (2020)

Depois de ter a foto pronta, com todas as fotos sobrepostas, siga o passo a passo:

Passo a passo 4 Como posicionar a foto no Geogebra.

- 1. Abra o programa Geogebra;
- 2. clique na seta no penúltimo ícone Controle Deslizante para escolher a opção Inserir Imagem;
- 3. escolha a foto acima e clique em Abrir;
- 4. clique com o botão direito do mouse sobre a foto e vá em Propriedades, depois em Cor para diminuir a transparência até conseguir visualizar os eixos coordenados;
- 5. posicione a foto como preferir, usando o botão esquerdo do mouse;
- 6. caso necessário, use o último ícone para mover a janela de visualização;
- 7. use o segundo ícone para desenhar pontos aproximadamente sobre o ponto médio de cada dardo;
- 8. não esqueça de garantir que a escala dos eixos coordenados seja 1 : 1.

Veja na Figura [4.8](#page-45-0) um exemplo realizado da forma indicada acima . Neste exemplo, como a altura da mesa era de 0,8*m*, decidiu-se respeitar essa escala no eixo vertical. O objetivo da atividade é calcular a altura máxima atingida pelo dardo depois que ele toca o chão pela primeira vez. Será necessário encontrar uma função quadrática que se ajuste à segunda parábola.

Figura 4.8 – Foto inserida no Geogebra respeitando a altura da mesa.

<span id="page-45-0"></span>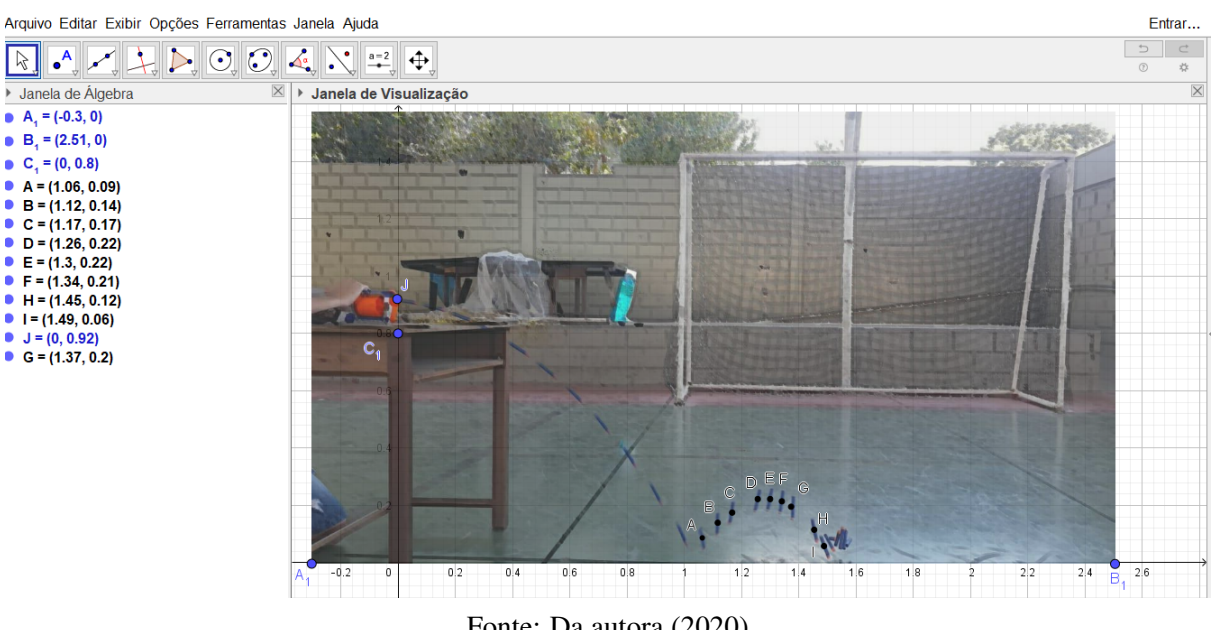

Fonte: Da autora (2020)

O aluno deve escolher três pontos da segunda parábola para determinar os coeficientes da função  $f(x) = ax^2 + bx + c$ .

Tabela 4.4 – Pontos escolhidos pelo aluno

| Pontos escolhidos da segunda parábola |
|---------------------------------------|
| A, D, E                               |

Substituindo as coordenadas dos pontos *A*, *D* e *E* na função quadrática tem-se o sistema

linear:

$$
\begin{cases}\n a(1,06)^2 + b(1,06) + c = 0,09 & a = -2,708 \\
 a(1,26)^2 + b(1,26) + c = 0,22 \implies b = 6,933 \\
 a(1,3)^2 + b(1,3) + c = 0,22 & c = -4,216\n\end{cases}
$$

Assim, tem-se a função  $f(x) = -2,708x^2 + 6,933x - 4,216$ . Calculando as raízes da função *f* encontra-se,  $x_1 = 0,994$  e  $x_2 = 1,566$ . Logo a abscissa do vértice é dada por  $x_V = \frac{x_1 + x_2}{2}$ 1,28. Consequentemente, a altura máxima atingida pelo dardo depois de tocar o chão pela primeira vez é  $y_V = f(x_V) = 0,221$ , ou seja, a altura máxima é aproximadamente 22, 1*cm*. Vale observar que, como as ordenadas dos pontos *D* e *E* são aproximadamente as mesmas, o vértice da parábola está entre os pontos *D* e *E*, um milímetro acima.

Figura 4.9 – Gráfico da função *f* .

<span id="page-46-0"></span>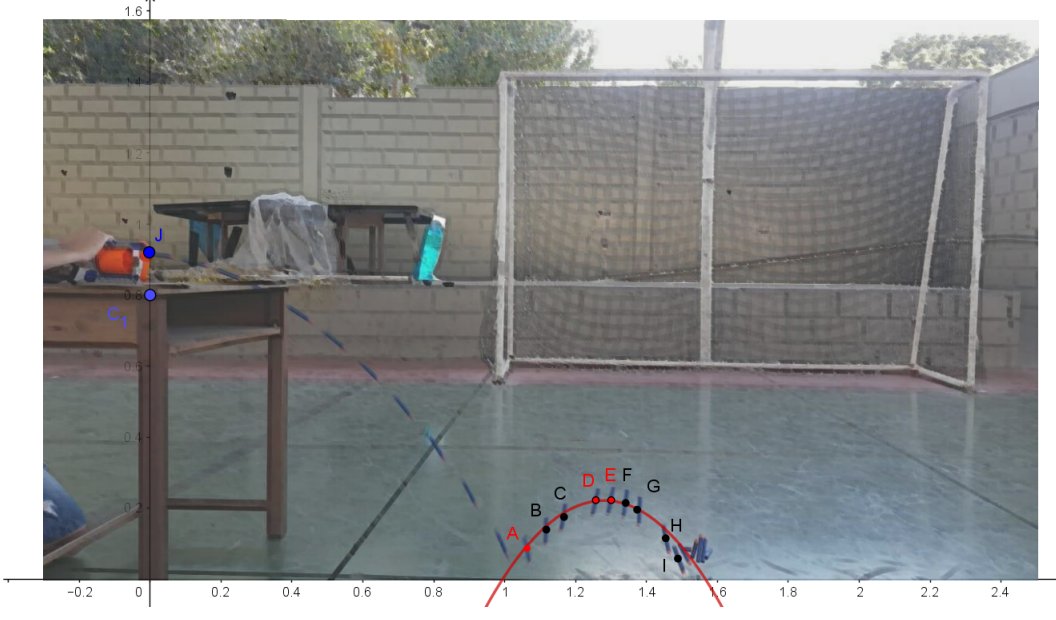

Fonte: Da autora (2020)

O professor pode apresentar a seus alunos o ajuste polinomial de grau dois feito pelo Geogebra usando todos os nove pontos da trajetória do dardo, conforme Figura [4.10.](#page-47-0) De posse da função quadrática dada pelo Geogebra repetir o cálculo da altura máxima atingida pelo dardo. Vale incentivar a discussão sobre aproximações utilizadas ao efetuar cálculos com números decimais. É importante que os alunos entendam que em vários momentos o computador e quem faz os cálculos precisa definir o tipo de aproximação que será considerado. No Geogebra pode-se escolher o número de casas decimais para efeitos de arredondamento nos cálculos. Ao utilizar uma calculadora, também é necessário definir que tipo de arredondamento será o escolhido.

<span id="page-47-0"></span>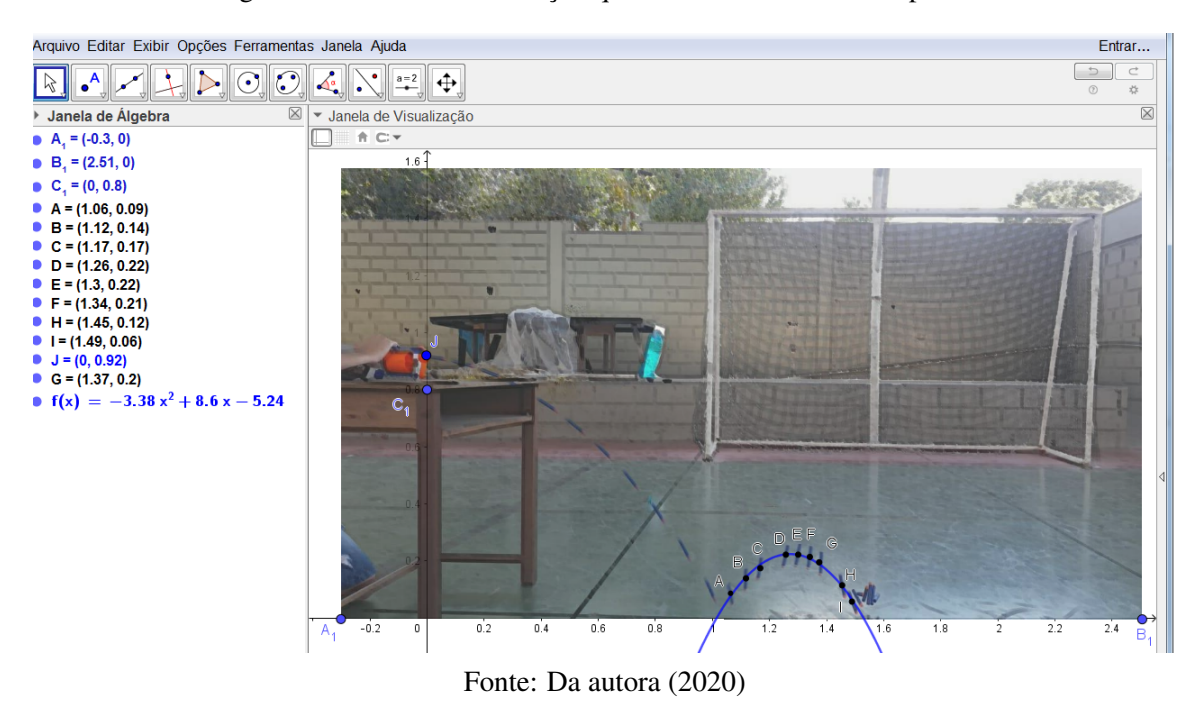

Figura 4.10 – Gráfico da função quadrática usando os nove pontos.

#### <span id="page-48-0"></span>5 NÚMERO DE CASOS DE COVID E O AJUSTE DE FUNÇÕES QUADRÁTICAS

Usando os dados sobre o número de infectados pelo novo Coronavírus na cidade de Itaguara-MG no mês de junho de 2020, o professor pode propor a seus alunos uma atividade que tenha o mesmo objetivo da atividade do capítulo anterior, ou seja, encontrar uma função quadrática que se ajuste aos dados.

Público alvo: alunos do primeiro ano do Ensino Médio.

Pré-requisitos: resolução de sistemas lineares com três variáveis e função quadrática.

Tempo estimado: 3 aulas de 50 minutos.

#### Objetivos:

- visualizar aplicações da função quadrática no cotidiano;
- calcular a função quadrática conhecendo-se três pontos de seu gráfico;
- aprender a fazer sobreposição de fotos;
- compreender o conceito de erro de aproximação quando a matemática é utilizada para resolver situações problema.

Procedendo da mesma forma como no exemplo da trajetória da bola, cada grupo de alunos deverá escolher três pontos dentre o conjunto de pontos do diagrama da Figura [5.1](#page-49-0) e calcular a função quadrática. Como no exemplo anterior, a função encontrada não será a mesma para cada grupo, a menos que eles tenham escolhido a mesma terna de pontos. Eles terão que resolver o sistema linear com três equações nas variáveis *a*, *b* e *c* para determinar a função  $y(x) = ax^2 + bx + c$  com a utilização de uma calculadora.

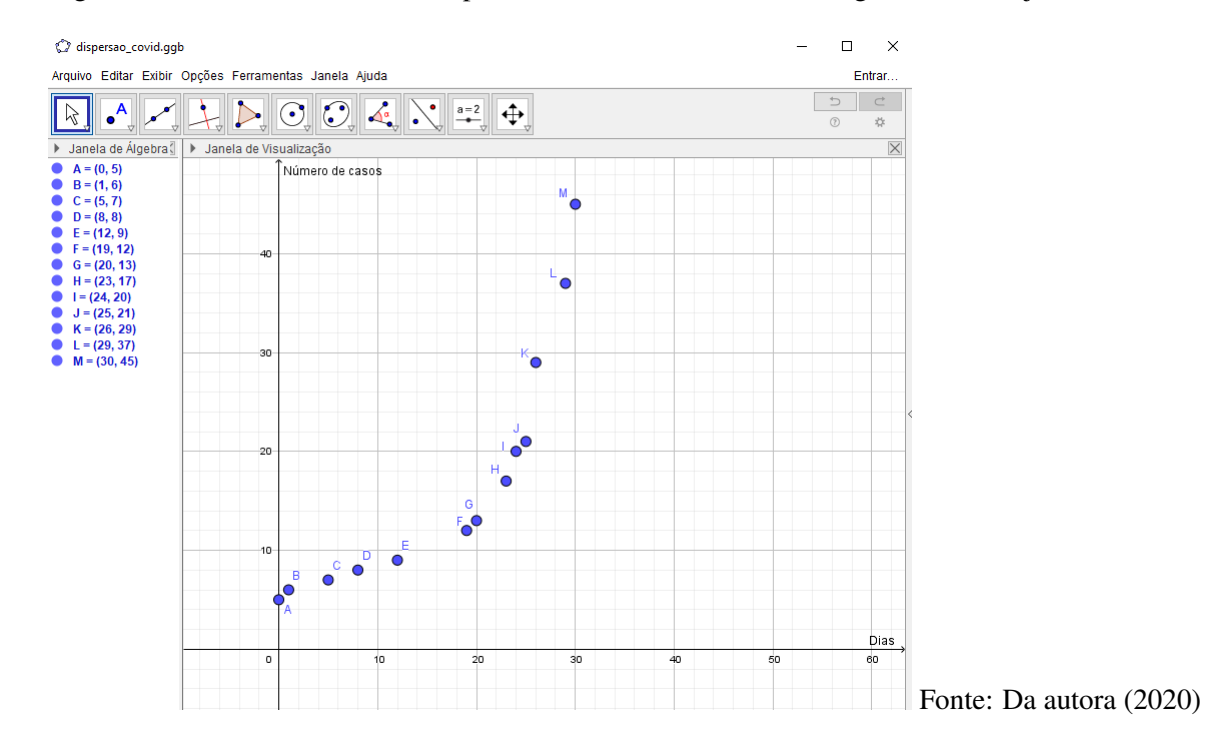

<span id="page-49-0"></span>Figura 5.1 – Número de infectados pelo Coronavírus na cidade de Itaguara-MG em junho de 2020.

<span id="page-49-1"></span>Tabela 5.1 – Coordenadas dos 13 pontos que representam os números dos casos de Covid nos dias do mês de junho/2020 na cidade de Itaguara

| $\boldsymbol{k}$ | Ponto                 | abscissa $x_k$ | ordenada $y_k$ |
|------------------|-----------------------|----------------|----------------|
| 1                | A                     | 0              | 5              |
| $\overline{2}$   | $\boldsymbol{B}$      | 1              | 6              |
| 3                | $\mathcal{C}_{0}^{0}$ | 5              | 7              |
| $\overline{4}$   | D                     | 8              | 8              |
| 5                | $E\,$                 | 12             | 9              |
| 6                | $\boldsymbol{F}$      | 19             | 12             |
| 7                | G                     | 20             | 13             |
| 8                | $H_{\rm}$             | 23             | 17             |
| 9                | I                     | 24             | 20             |
| 10               | $\boldsymbol{J}$      | 25             | 21             |
| 11               | K                     | 26             | 29             |
| 12               | L                     | 29             | 37             |
| 13               | $\boldsymbol{M}$      | 30             | 45             |

Fonte: Da autora 2020

Sabe-se que as combinações de três pontos que podem ser feitas com os treze pontos disponíveis é igual a  $C_{13,3} = \frac{13!}{3!(13-3)!} = 286$ . Portanto existem duzentos e oitenta e seis parábolas distintas possíveis. Considere que dois grupos tenham escolhido os pontos indicados na Tabela [5.2](#page-50-0) :

<span id="page-50-0"></span>Tabela 5.2 – Pontos escolhidos pelos grupos 1 e 2

| Grupo | Pontos   |
|-------|----------|
|       | $A, F$ . |
|       |          |

Fonte: Da autora 2020

Para as escolhas realizadas acima, os sistemas lineares serão:

Grupo 1:

\n
$$
\begin{cases}\na(0)^{2} + b(0) + c = 5 \\
a(19)^{2} + b(19) + c = 12 \implies a = 0.09, \ b = -1.3, \ c = 5 \\
a(30)^{2} + b(30) + c = 45\n\end{cases}
$$
\n
$$
f(x) = 0.09x^{2} - 1.3x + 5
$$
\n
$$
f(x) = 0.09x^{2} - 1.3x + 5
$$
\n
$$
f(x) = 0.09x^{2} - 1.3x + 5
$$
\n
$$
f(x) = 0.09x^{2} - 1.3x + 5
$$
\n
$$
f(x) = 0.09x^{2} - 1.3x + 5
$$
\n
$$
f(x) = 0.09x^{2} - 1.3x + 5
$$
\n
$$
f(x) = 0.09x^{2} - 1.3x + 5
$$
\n
$$
f(x) = 0.09x^{2} - 1.3x + 5
$$
\n
$$
f(x) = 0.09x^{2} - 1.3x + 5
$$
\n
$$
f(x) = 0.09x^{2} - 1.3x + 5
$$
\n
$$
f(x) = 0.09x^{2} - 1.3x + 5
$$
\n
$$
f(x) = 0.09x^{2} - 1.3x + 5
$$
\n
$$
g(x) = 0.12x^{2} - 2.69x + 17.53
$$

Os gráficos das funções encontradas pelos dois grupos estão plotados a seguir na Figura [5.2:](#page-51-0)

<span id="page-51-0"></span>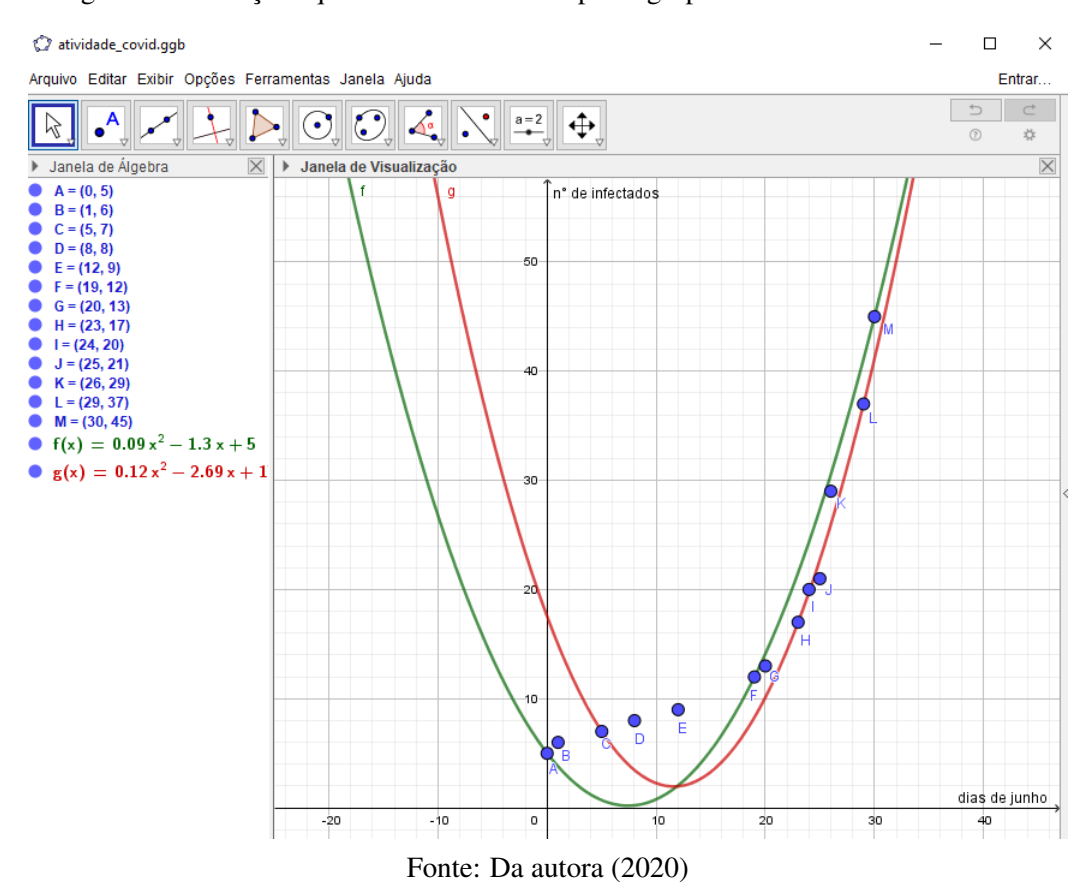

Figura 5.2 – Funções quadráticas calculadas pelos grupos 1 e 2 e os dados da Covid.

Como na atividade da trajetória da bola, os alunos podem calcular o erro de aproximação que a sua resposta apresenta com relação ao conjunto total de pontos do diagrama. Ou seja, eles deverão calcular a soma Erro  $= \sum_{k=1}^{13}$  $\frac{13}{k=1}$  |*y*(*x<sub>k</sub>*) − *y<sub>k</sub>*|, sendo *y<sub>k</sub>* as ordenadas dos pontos da tabela [5.1](#page-49-1) e *y*(*xk*) o valor da função quadrática encontrada calculada nas abscissas *x<sup>k</sup>* conforme Tabela [5.3](#page-52-1) :

| $\boldsymbol{k}$ | $x_k$ | $y_k$ | $f(x_k)$ | $ f(x_k) - y_k $ | $g(x_k)$ | $ g(x_k) - y_k $ |
|------------------|-------|-------|----------|------------------|----------|------------------|
| 1                | 0     | 5     | 5        | 0                | 17.53    | 12.53            |
| $\overline{2}$   | 1     | 6     | 3.79     | 2.21             | 14.96    | 8.96             |
| 3                | 5     | 7     | 0.7      | 6.3              | 7        | 0                |
| $\overline{4}$   | 8     | 8     | 0,23     | 7.7              | 3.46     | 4.54             |
| 5                | 12    | 9     | 2.05     | 6.95             | 1.98     | 7.02             |
| 6                | 19    | 12    | 12       | 0                | 8.3      | 3.7              |
| 7                | 20    | 13    | 14.12    | 1.12             | 10.13    | 2.87             |
| 8                | 23    | 17    | 21.54    | 4.54             | 17       | 0                |
| 9                | 24    | 20    | 24.37    | 4.37             | 19.75    | 0.25             |
| 10               | 25    | 21    | 27.37    | 6.37             | 22.74    | 1.74             |
| 11               | 26    | 29    | 30.54    | 1.54             | 25.96    | 3.04             |
| 12               | 29    | 37    | 41.12    | 4.12             | 37       | 0                |
| 13               | 30    | 45    | 45       | 0                | 41.14    | 3.86             |

<span id="page-52-1"></span>Tabela 5.3 – Cálculos dos erros das funções quadráticas *f* e *g* em cada ponto.

Fonte: Da autora 2020

Além disso, o professor pode, como no exemplo da trajetória da bola, explicar como calcular no Geogebra a função quadrática que melhor se ajusta ao conjunto dos treze pontos. Feito isso, os alunos podem calcular o erro desta última função quadrática conforme Tabela [5.4](#page-53-0) e compará-lo com os erros encontrados das funções calculadas em cada grupo.

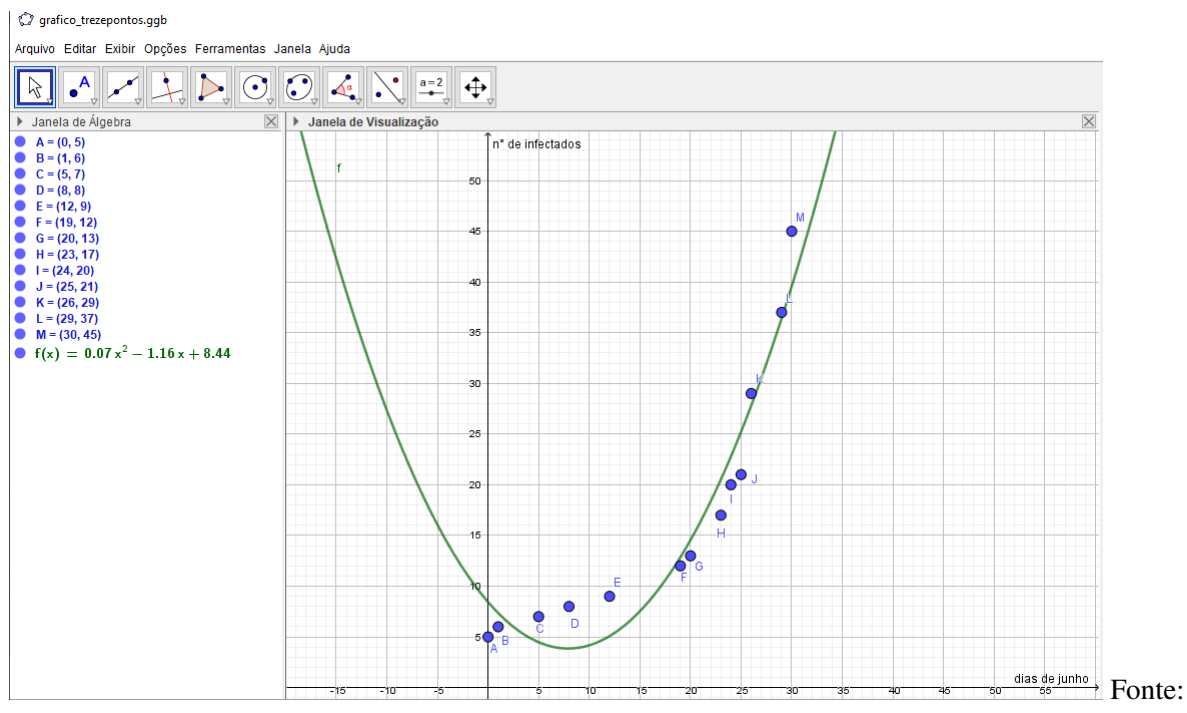

<span id="page-52-0"></span>Figura 5.3 – Função quadrática que melhor se ajusta aos treze pontos calculada através do Geogebra.

Da autora (2020)

| k              | $x_k$ | $y_k$ | $h(x_k)$ | $ h(x_k)-y_k $ |
|----------------|-------|-------|----------|----------------|
| 1              | 0     | 5     | 8.44     | 3.44           |
| $\overline{2}$ | 1     | 6     | 7.35     | 1.35           |
| 3              | 5     | 7     | 4.48     | 2.52           |
| $\overline{4}$ | 8     | 8     | 3.86     | 4.14           |
| 5              | 12    | 9     | 5.08     | 3.92           |
| 6              | 19    | 12    | 12.86    | 0.86           |
| 7              | 20    | 13    | 14.56    | 1.56           |
| 8              | 23    | 17    | 20.53    | 3.53           |
| 9              | 24    | 20    | 22.81    | 2.81           |
| 10             | 25    | 21    | 25.24    | 4.24           |
| 11             | 26    | 29    | 27.81    | 1.19           |
| 12             | 29    | 37    | 36.42    | 0.58           |
| 13             | 30    | 45    | 39.58    | 5.42           |

<span id="page-53-0"></span>Tabela 5.4 – Cálculos dos erros da função quadrática *h* em cada ponto.

Fonte: Da autora 2020

Efetuando-se as somas dos erros pontuais das funções *f* , *g* e *h* tem-se:

- o erro da função *f* , determinada pelo grupo 1, é igual a 45,3;
- o erro da função *g*, determinada pelo grupo 2, é igual a 48,52;
- o erro da função *h*, calculada pelo Geogebra, é igual a 35,55.

Nesse momento, o professor pode falar sobre um dos objetivos dos modelos matemáticos que é o de fazer previsões. No caso do exemplo acima, usar a função *h*, que apresenta um menor erro, para fazer uma previsão do número de pessoas infectadas nos próximos dias na cidade de Itaguara seria uma "utilidade"da criação desse modelo.

Para finalizar a atividade, o professor pode solicitar a cada grupo que registre na lousa o conjunto de pontos escolhidos e o erro calculado para a função encontrada. Dessa forma, será possível estabelecer a melhor resposta dentre as apresentadas. Pode-se observar a escolha dos pontos realizada pelo grupo que teve um erro menor. Em alguns casos, com uma boa observação do diagrama de pontos é possível estabelecer uma "boa escolha", isto é, uma terna de pontos que seja mais representativa para o esboço do gráfico.

Os ajustes de funções polinomiais de grau 2 e 3 e de função do tipo exponencial realizados no [Capítulo 3](#page-17-0) também podem ser trabalhados com os alunos. No entanto, o estudo de polinômios e das funções logarítmica e exponencial é necessário.

#### <span id="page-54-0"></span>6 CONSIDERAÇÕES FINAIS

Existe um consenso entre os professores de Matemática que não é uma tarefa simples para os estudantes relacionarem os conteúdos ensinados na escola com a vida cotidiana. O conteúdo de funções quadráticas no primeiro ano do Ensino Médio e de outras funções matemáticas possuem muitas aplicações no cotidiano. Estas devem ser trabalhadas com os estudantes com o objetivo de tornar a aprendizagem mais significativa, proporcionando uma conexão entre a teoria e a prática.

Este trabalho apresentou algumas atividades envolvendo o lançamento de objetos que podem ser utilizadas no ensino de funções quadráticas no primeiro ano do do Ensino Médio. Com a câmera do celular e a ajuda de um software de edição de imagens é possível a representação da trajetória descrita pelo objeto. Em seguida, o objetivo é encontrar uma função quadrática que se aproxime dessa trajetória. Podendo ainda, buscar a melhor função quadrática dentre aquelas encontradas. As atividades possibilitam uma interação didática com o uso do celular e do software Geogebra.

Além das atividades com o lançamento de objetos, estudou-se um exemplo bastante atual que foi o ajuste de uma função quadrática ao número de infectados pelo Coronavírus na cidade de Itaguara-MG no mês de junho de 2020. Para o mesmo conjunto de dados, no capítulo de ajuste de curvas pelo método dos mínimos quadrados, foi realizado o ajuste de três tipos de funções: exponencial, quadrática e polinomial de grau três (cúbica), onde verificou-se que a função cúbica forneceu um melhor ajuste quando comparadas com as funções exponencial e quadrática. O estudo do ajuste de curvas pelo método dos mínimos quadrados proporcionou um aprofundamento nos conteúdos matemáticos tendo por objetivo a melhoria na formação do professor.

A busca por uma educação de qualidade é dever de todo professor, embora não seja uma tarefa simples. Exige muito estudo, pesquisa e constante aprimoramento. A autora acredita que as atividades contidas neste trabalho possam contribuir para um ensino-aprendizagem mais efetivo do conteúdo de funções quadráticas e servir de motivação para os estudantes.

#### REFERÊNCIAS

<span id="page-55-4"></span><span id="page-55-2"></span><span id="page-55-0"></span>ALMEIDA, K. P. d.; SILVA, R. E.; VERTUAN, L. W. d. Modelagem matemática na educação básica. 1. ed. São Paulo: Contexto, 2012.

<span id="page-55-5"></span>BASSANEZI, R. C. Ensino-aprendizagem com modelagem matemática:uma nova estratégia. 3. ed. São Paulo: Contexto, 2006.

<span id="page-55-3"></span>BRASIL. Secretaria de Educação Básica. Ministério da Educação. Base nacional comum curricular: Base nacional comum curricular e currículos. Brasília, 2018. v. 1. Disponí-vel em: [<http://basenacionalcomum.mec.gov.br/images/BNCC\\_EI\\_EF\\_110518\\_versaofinal\\_](http://basenacionalcomum.mec.gov.br/images/BNCC_EI_EF_110518_versaofinal_site.pdf) [site.pdf>.](http://basenacionalcomum.mec.gov.br/images/BNCC_EI_EF_110518_versaofinal_site.pdf) Acesso em: 29 out. 2020.

<span id="page-55-8"></span>HOFFMANN, D. S. Parábolas tardias demais? Entrevista: Revista Cálculo, I, n. 41, p. 12–15, jun. 2014. Disponível em: [<http://www.editorasegmento.com.br>.](http://www.editorasegmento.com.br)

<span id="page-55-1"></span>MEYER, A. D.; CALDEIRA, A. P. d. S.; MALHEIROS, J. F. d. C. d. A. Modelagem em educação matemática. 1. ed. Belo Horizonte: Autêntica, 2011.

<span id="page-55-6"></span>SOARES, S. B. C. et al. A modelagem matemática no ensino de matemática:desafios e contribuições. Simpósio Nacional de Ensino de Ciência e Tecnologia, V, n. 1, p. 12, nov. 2016. Disponível em: [<http://www.sinect.com.br/2016>.](http://www.sinect.com.br/2016)

<span id="page-55-7"></span>VALLE, M.E. Ajuste de curvas e o método dos quadrados mínimos: caso discreto. UNI-CAMP. Disponível em: [<https://www.ime.unicamp.br/~valle/Teaching/MS211/Aula13.pdf>.](https://www.ime.unicamp.br/~valle/Teaching/MS211/Aula13.pdf) Acesso em: 29 out. 2020.